# **Release Notes for Cisco Catalyst Center, Release 2.3.7.x**

**First Published:** 2023-12-20

**Last Modified:** 2024-04-15

# **Release Notes for Cisco Catalyst Center, Release 2.3.7.x**

Catalyst Center 2.3.7.x is available in a phased rollout. Until the software becomes generally available, contact your Cisco sales representative to request this release. Upon completion of the phased rollout, Catalyst Center will be made generally available to all customers.

This document describes the features, limitations, and bugs for Catalyst Center, Release 2.3.7.x.

For links to all the guides in this release, see *Cisco Catalyst Center 2.3.7 [Documentation.](https://www.cisco.com/c/en/us/td/docs/cloud-systems-management/network-automation-and-management/catalyst-center/2-3-7/doc_roadmap/b_cisco_catalyst_center_2374_doc_roadmap.html)*

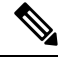

Cisco DNA Center has been rebranded as Catalyst Center. During the rebranding process, you will see both names used in different collaterals, but both names refer to the same product. **Note**

# **Change History**

The following table lists changes to this document since its initial release.

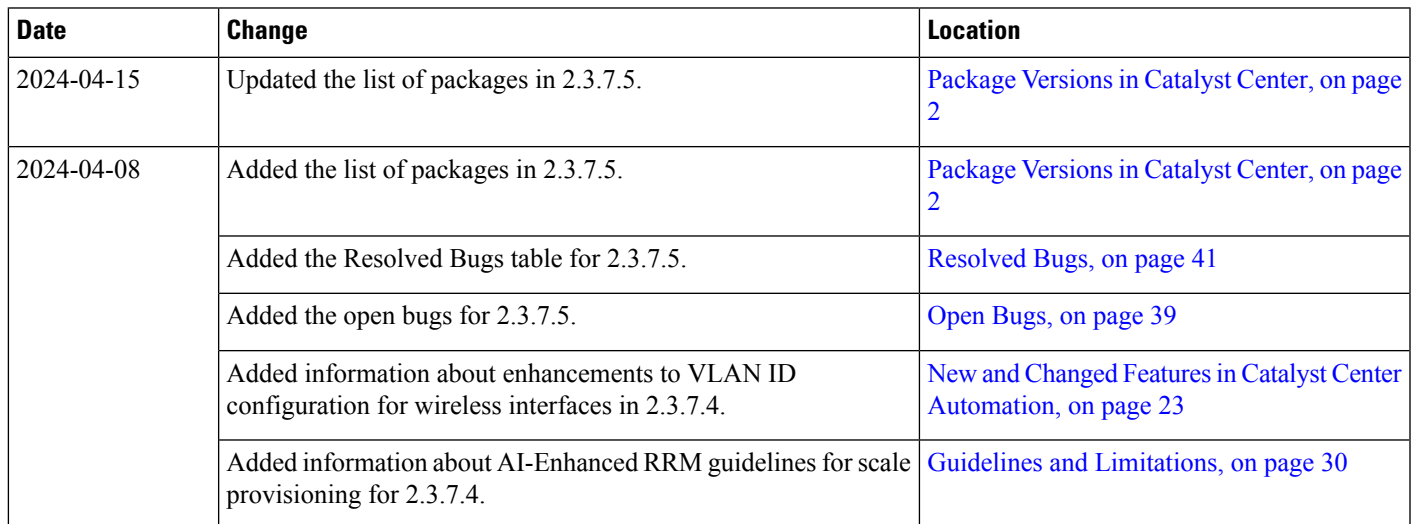

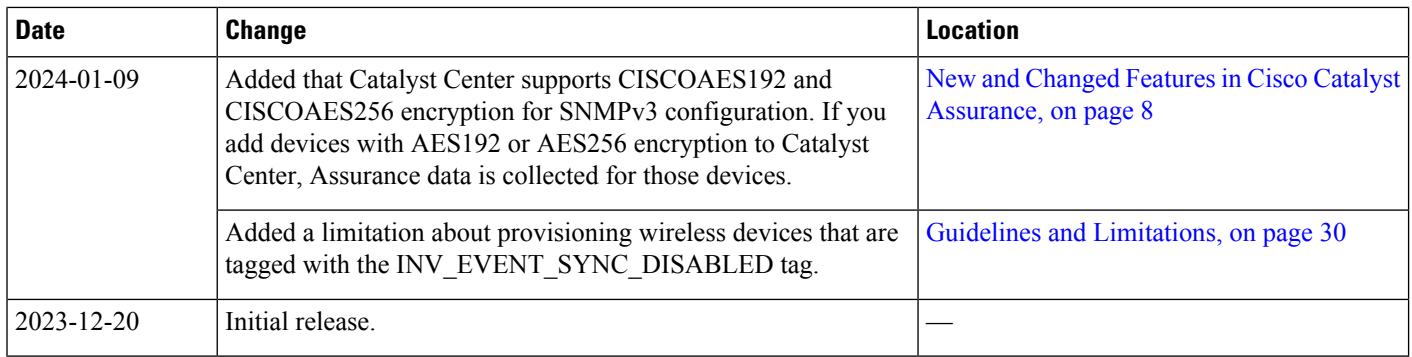

## **Upgrade to the Latest Catalyst Center Release**

For information about upgrading your current release of Catalyst Center, see the *Cisco Catalyst Center [Upgrade](https://www.cisco.com/c/en/us/td/docs/cloud-systems-management/network-automation-and-management/dna-center/upgrade/b_cisco_dna_center_upgrade_guide.html) [Guide](https://www.cisco.com/c/en/us/td/docs/cloud-systems-management/network-automation-and-management/dna-center/upgrade/b_cisco_dna_center_upgrade_guide.html)*.

Before you upgrade, use the Validation Tool to perform an appliance health and upgrade readiness check for Catalyst Center. Choose the **Appliance Infrastructure Status** and **Upgrade Readiness Status** validation sets for running preupgrade checks. For more information, see "Use the Validation Tool" in the "Configure System Settings" chapter of the *Cisco Catalyst Center [Administrator](https://www.cisco.com/c/en/us/support/cloud-systems-management/dna-center/products-maintenance-guides-list.html) Guide*.

# <span id="page-1-0"></span>**Package Versions in Catalyst Center**

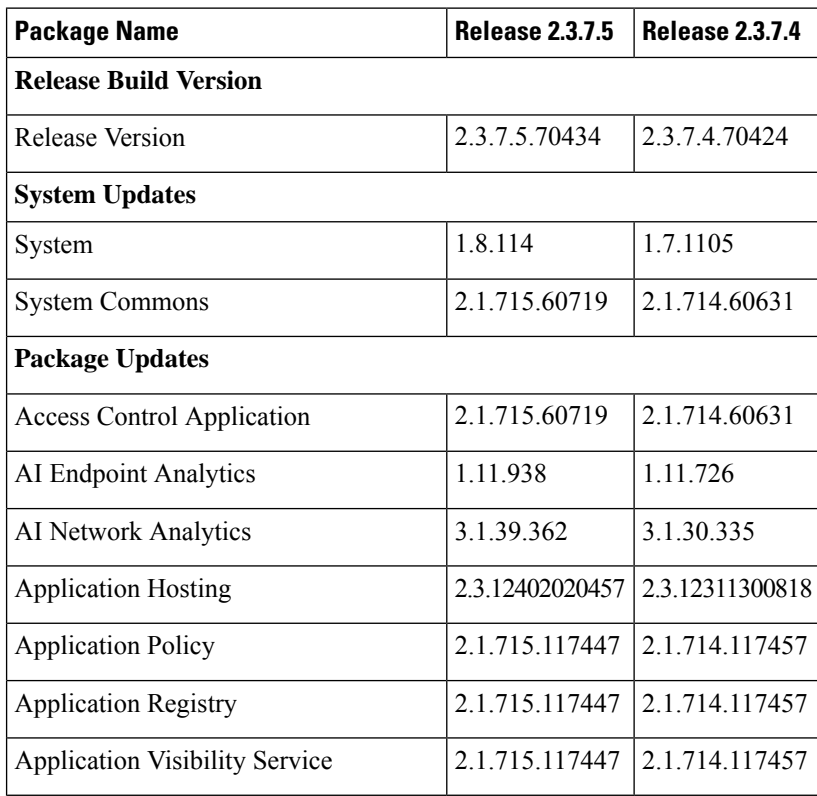

 $\mathbf l$ 

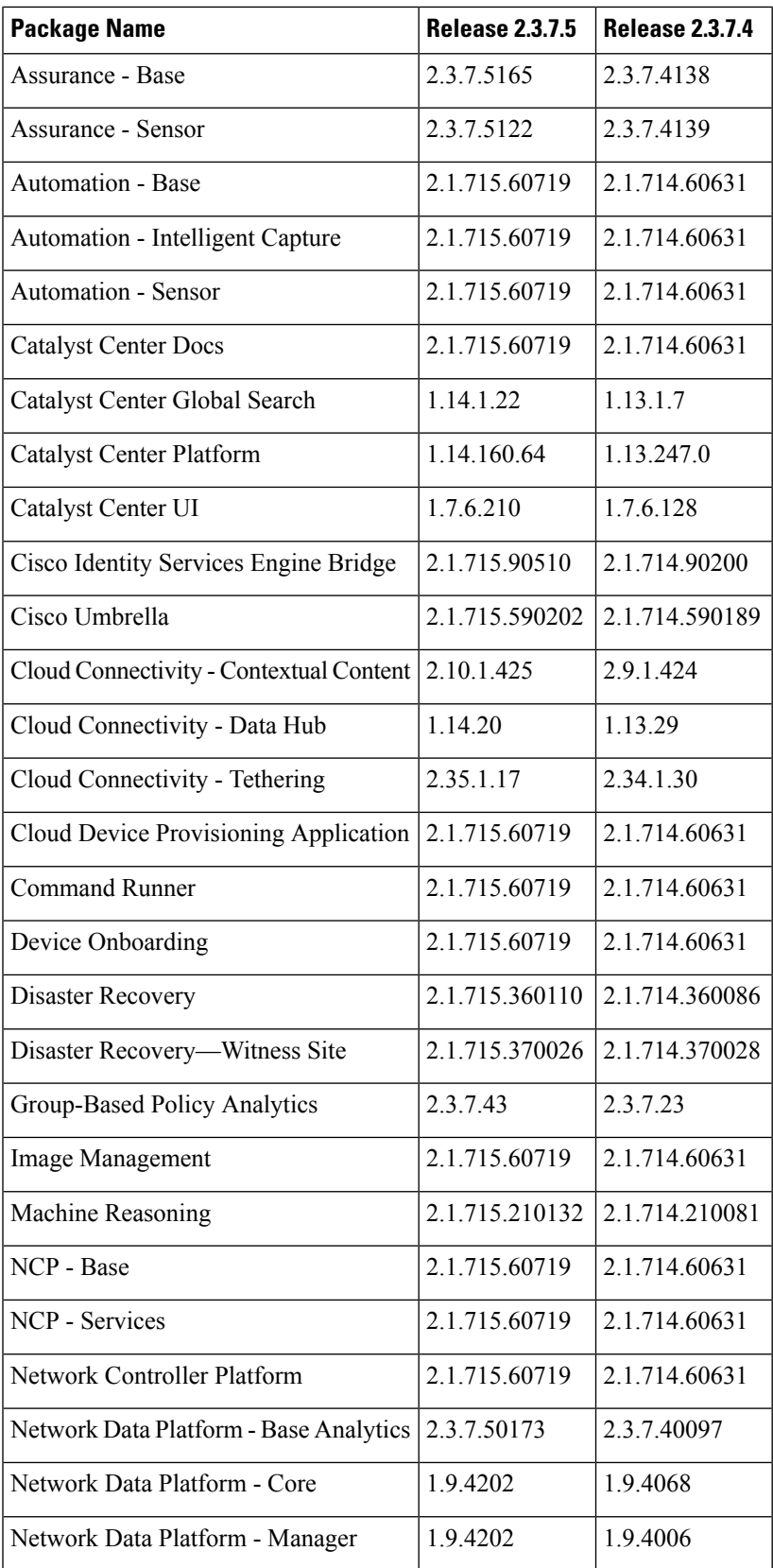

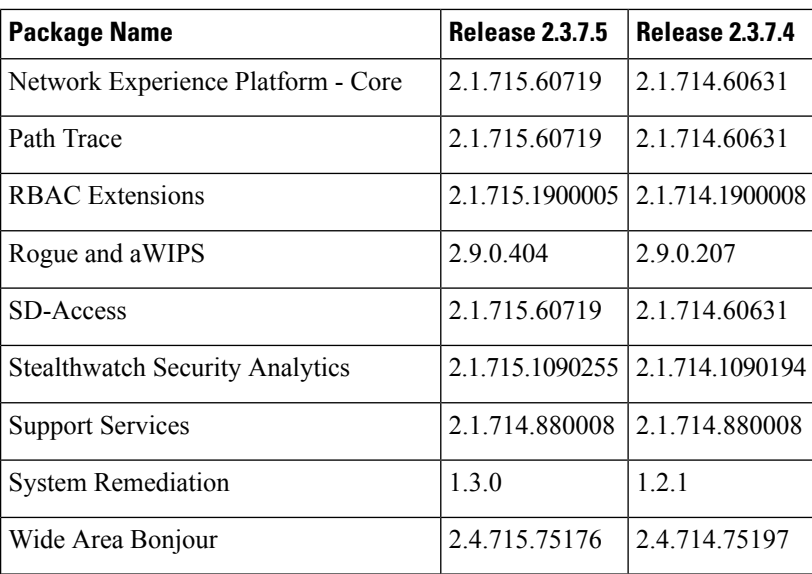

# **New and Changed Information**

### **New and Changed Features in Catalyst Center**

**Table 1: New and Changed Features in Catalyst Center, Release 2.3.7.5**

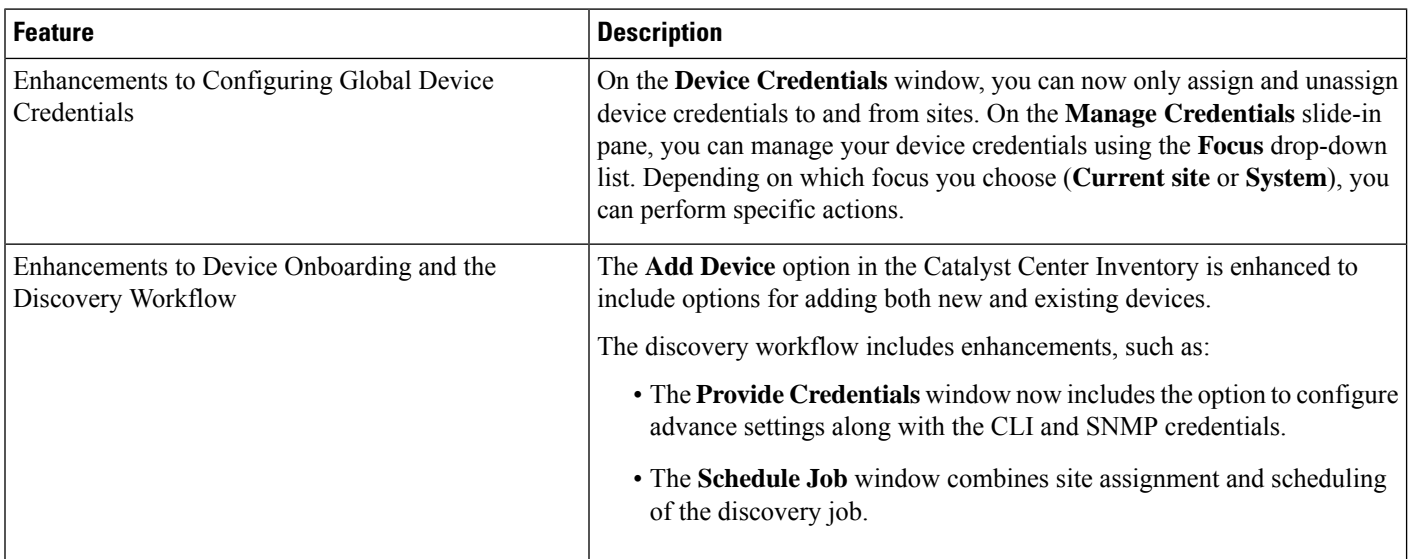

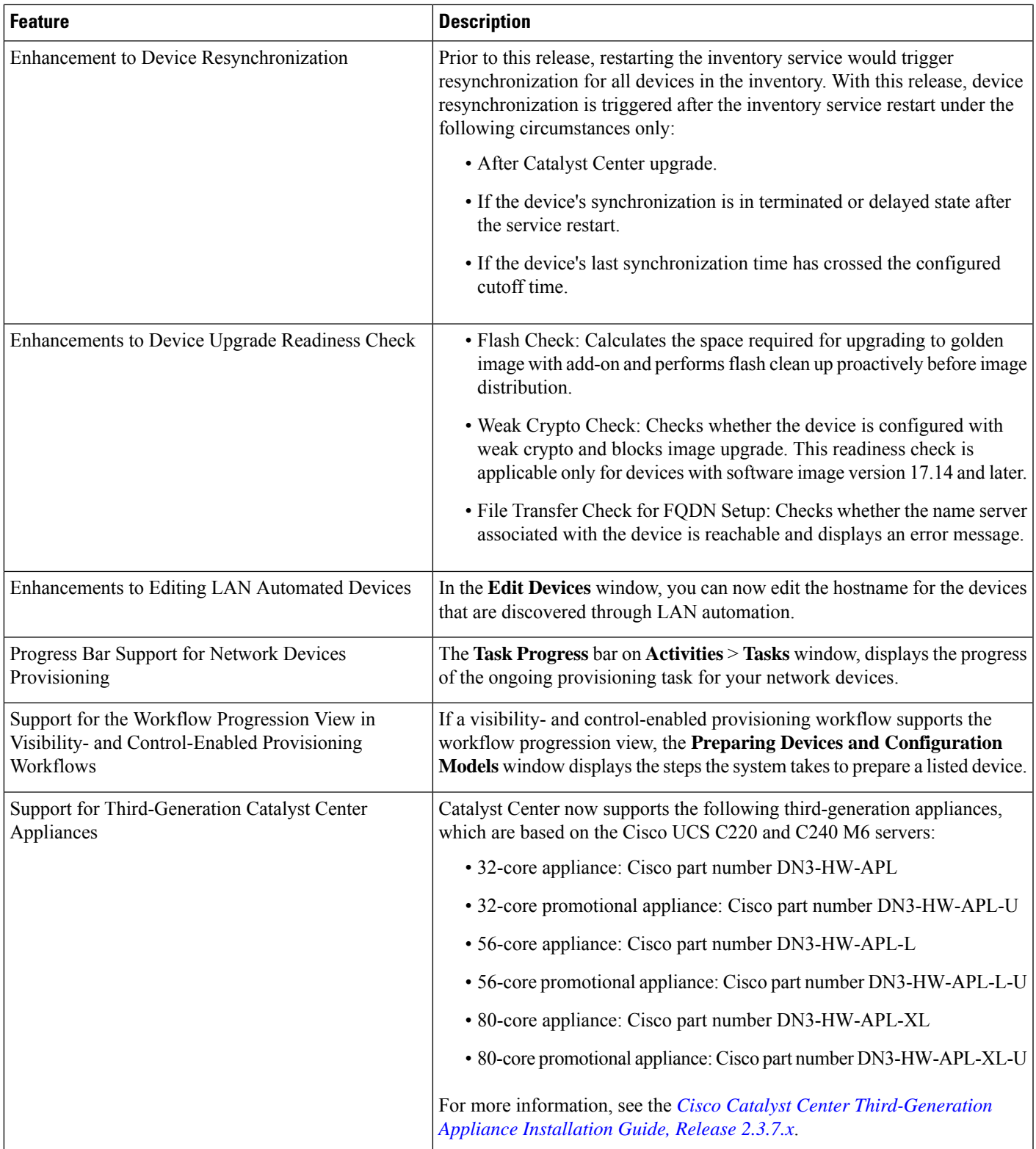

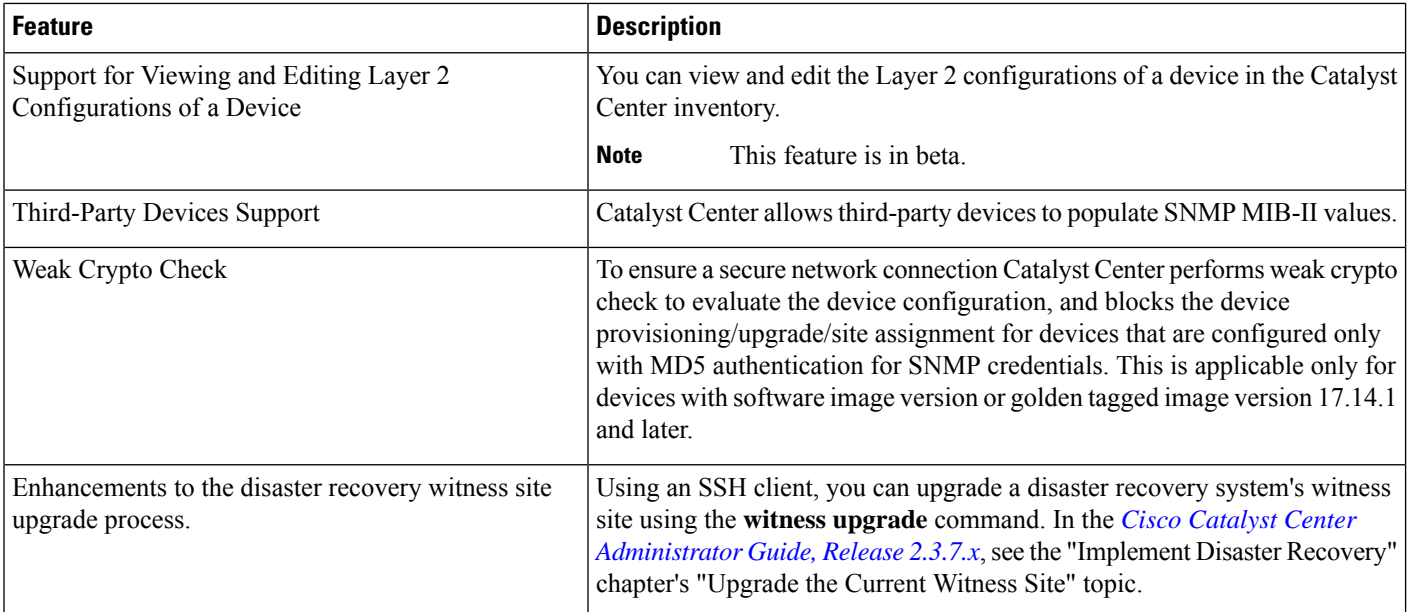

#### **Table 2: New and Changed Features in Catalyst Center, Release 2.3.7.4**

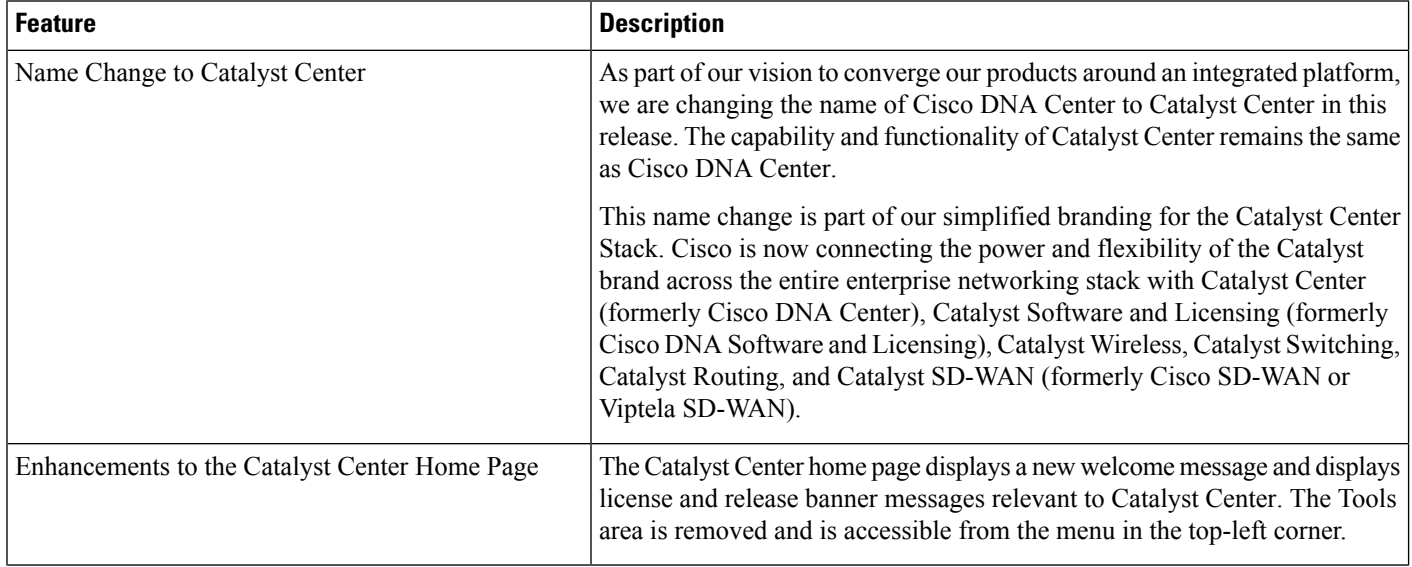

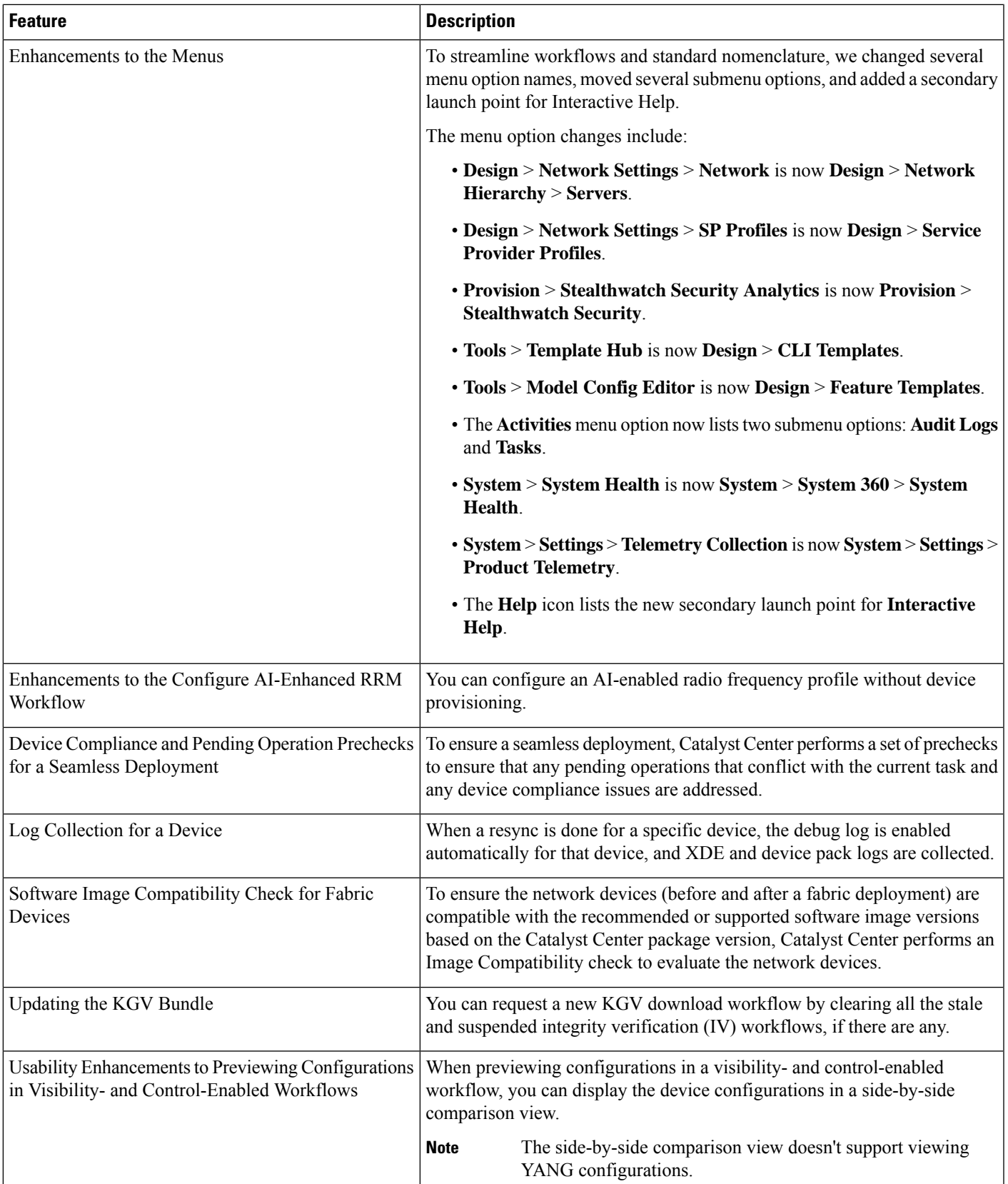

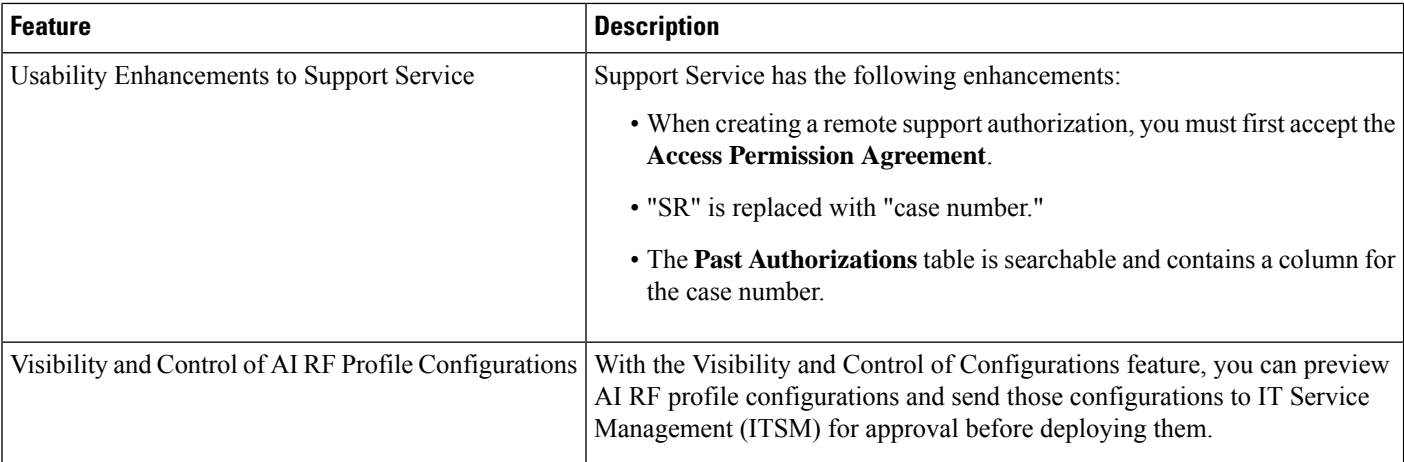

### <span id="page-7-0"></span>**New and Changed Features in Cisco Catalyst Assurance**

#### **Table 3: New and Changed Features in Cisco Catalyst Assurance, Release 2.3.7.5**

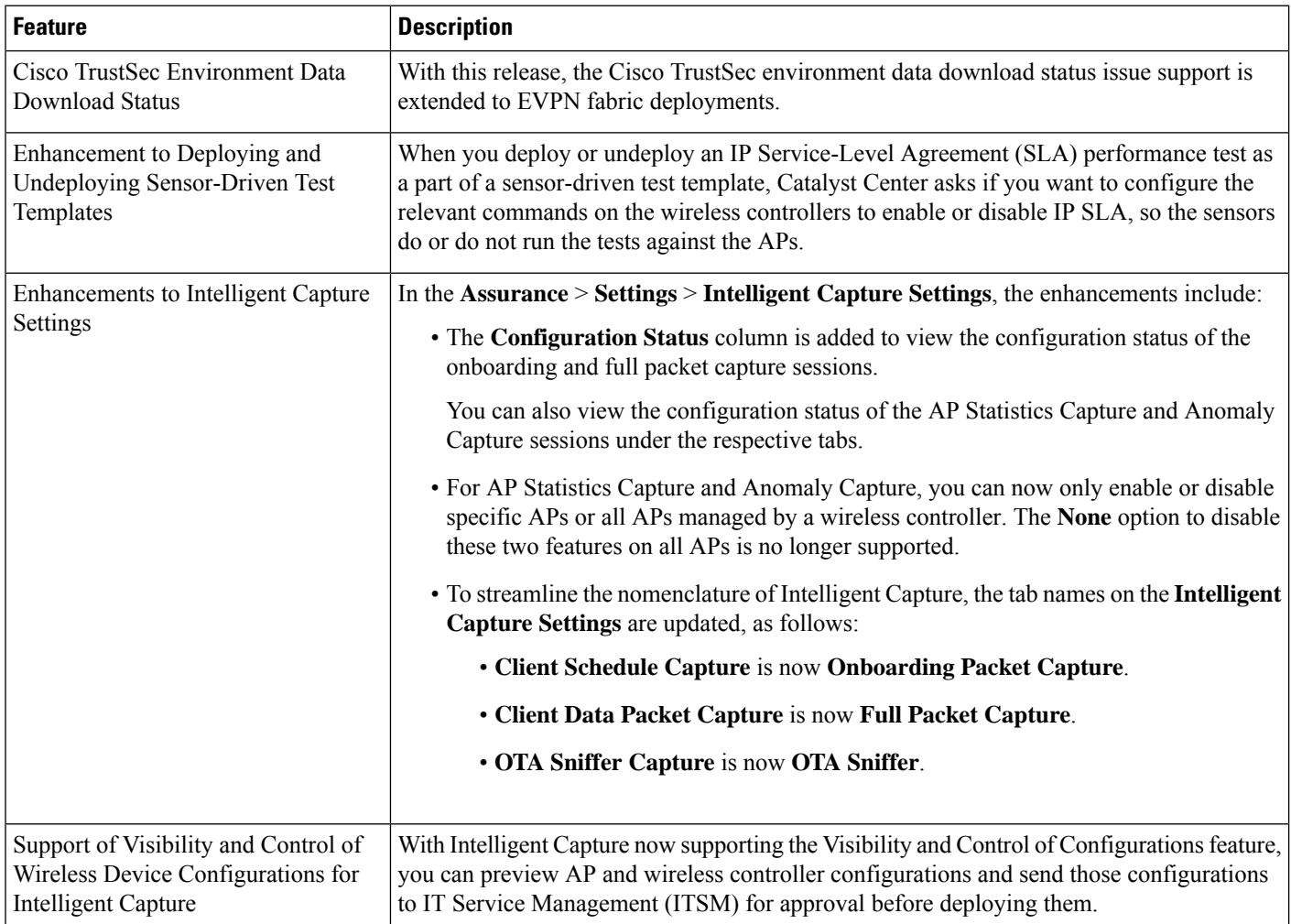

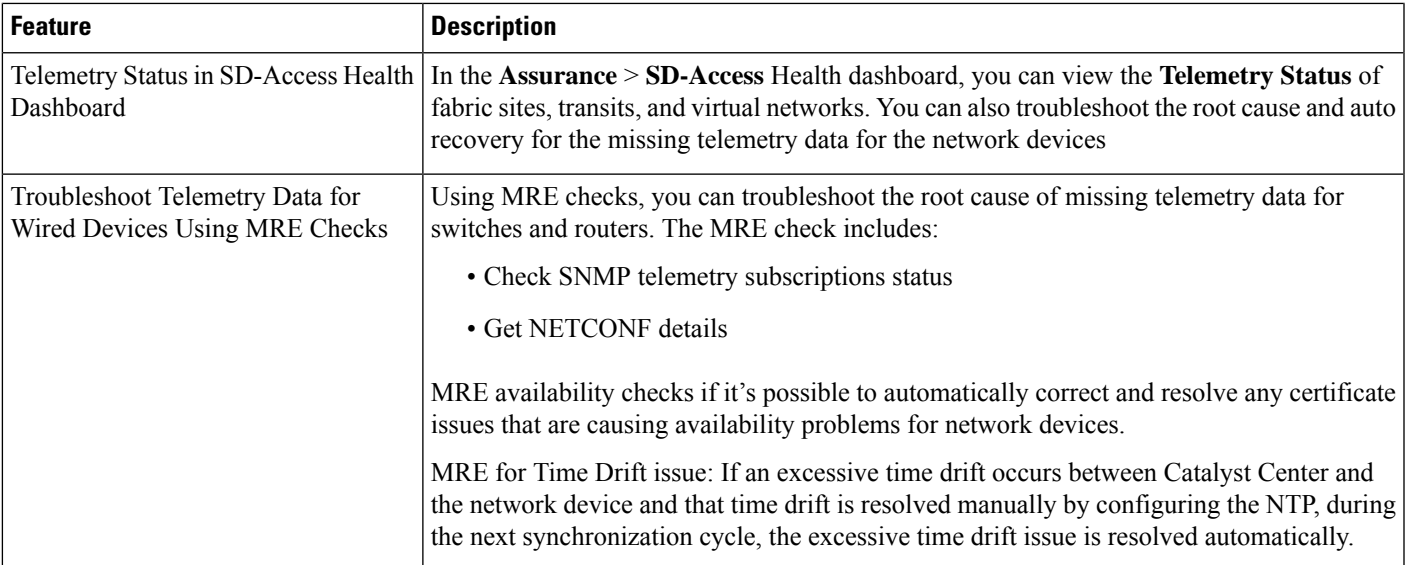

#### **Table 4: New and Changed Features in Cisco Catalyst Assurance, Release 2.3.7.4**

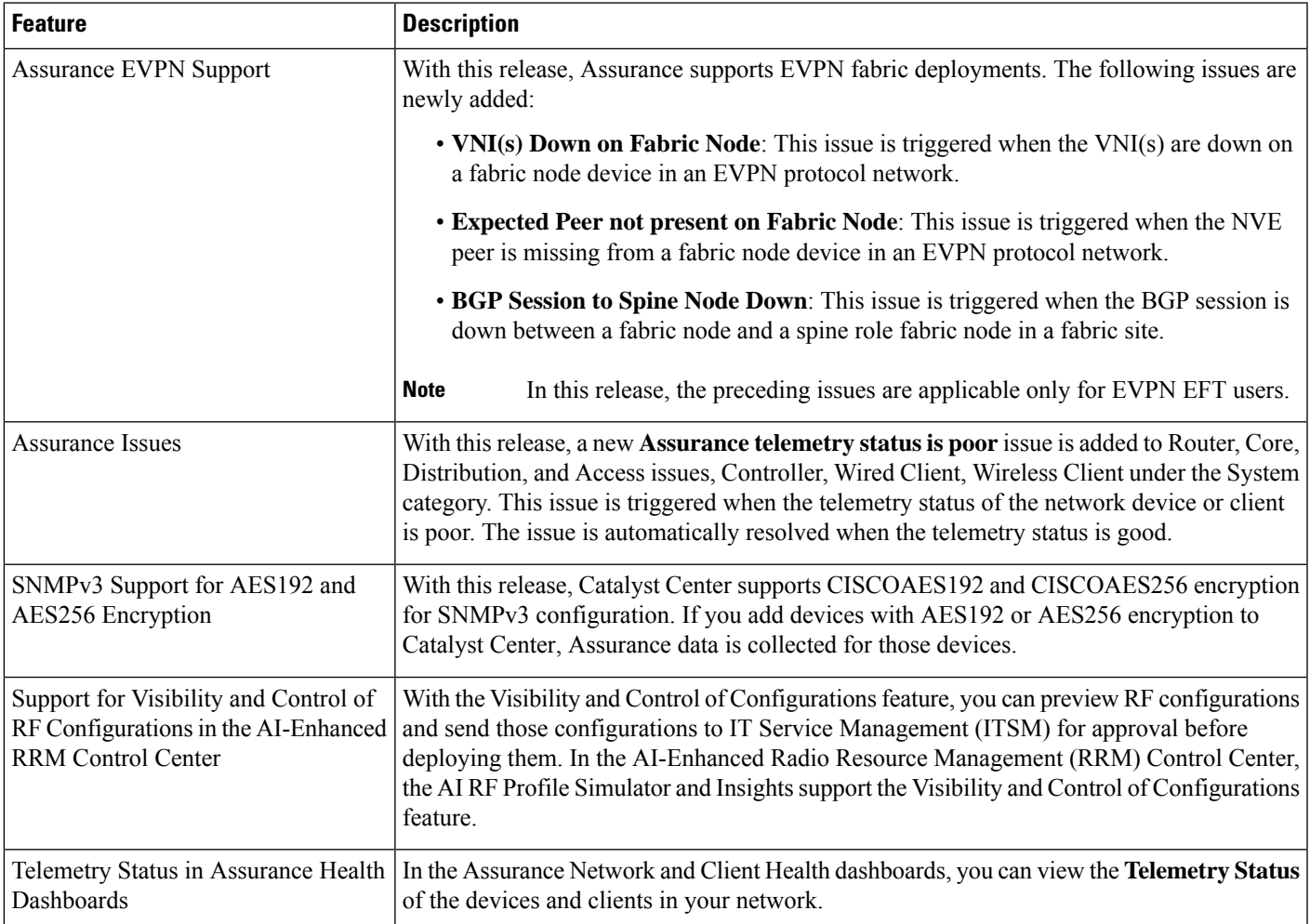

### **New and Changed Features in Catalyst Center Platform**

For detailed information about the APIs, see the Cisco [Catalyst](https://developer.cisco.com/site/dna-center-rest-api/) Center APIs on Cisco DevNet.

**Table 5: New and Changed Features in Catalyst Center Platform, Release 2.3.7.5**

| <b>Feature</b>             | <b>Description</b>                                                                                                   |
|----------------------------|----------------------------------------------------------------------------------------------------|
| <b>New APIs</b>            |                                                                                                    |
| <b>LAN Automation APIs</b> | Catalyst Center platform supports the following LAN Automation APIs:                                                 |
|                            | • POST <cluster-ip>/dna/intent/api/v2/lan-automation</cluster-ip>                                                    |
|                            | LAN Automation Start V2.                                                                                             |
|                            | • PUT <cluster-ip>/dna/intent/api/v2/lan-automation/\${id}</cluster-ip>                                              |
|                            | LAN Automation Stop and Update Devices V2.                                                                           |
|                            | To access the new LAN Automation APIs, click the menu icon and choose Platform ><br>Developer Toolkit > APIs.        |
|                            | Expand the Site Management drop-down list and choose LAN Automation.                                                 |
| Reports APIs               | Catalyst Center platform supports the following Reports APIs:                                                        |
|                            | • GET <cluster-ip>/dna/data/api/v1/flexible-report/schedule/\${reportId}</cluster-ip>                                |
|                            | Get Flexible report schedule by report ID.                                                                           |
|                            | • GET <cluster-ip>/dna/data/api/v1/flexible-report/report/\$ {reportId}/executions</cluster-ip>                      |
|                            | Get Execution ID by report ID.                                                                                       |
|                            | • POST <cluster-ip>/dna/data/api/v1/flexible-report/report/\${reportId}/execute</cluster-ip>                         |
|                            | Executing the Flexible report.                                                                                       |
|                            | • PUT <cluster-ip>/dna/data/api/v1/flexible-report/schedule/\${reportId}</cluster-ip>                                |
|                            | Update schedule of Flexible report.                                                                                  |
|                            | • GET <cluster-ip>/dna/data/api/v1/flexible-report/schedules</cluster-ip>                                            |
|                            | Get all Flexible report schedules.                                                                                   |
|                            | $\cdot$ GET<br><cluster-ip>/dna/data/api/v1/flexible-report/report/content/\${reportId}/\${executionId}</cluster-ip> |
|                            | Download Flexible report.                                                                                            |
|                            | To access the new Reports APIs, click the menu icon and choose Platform > Developer<br>Toolkit > $APIs$ .            |
|                            | Expand the Operational Tasks drop-down list and choose Reports.                                                      |

 $\mathbf l$ 

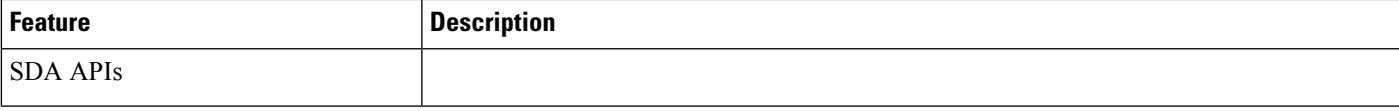

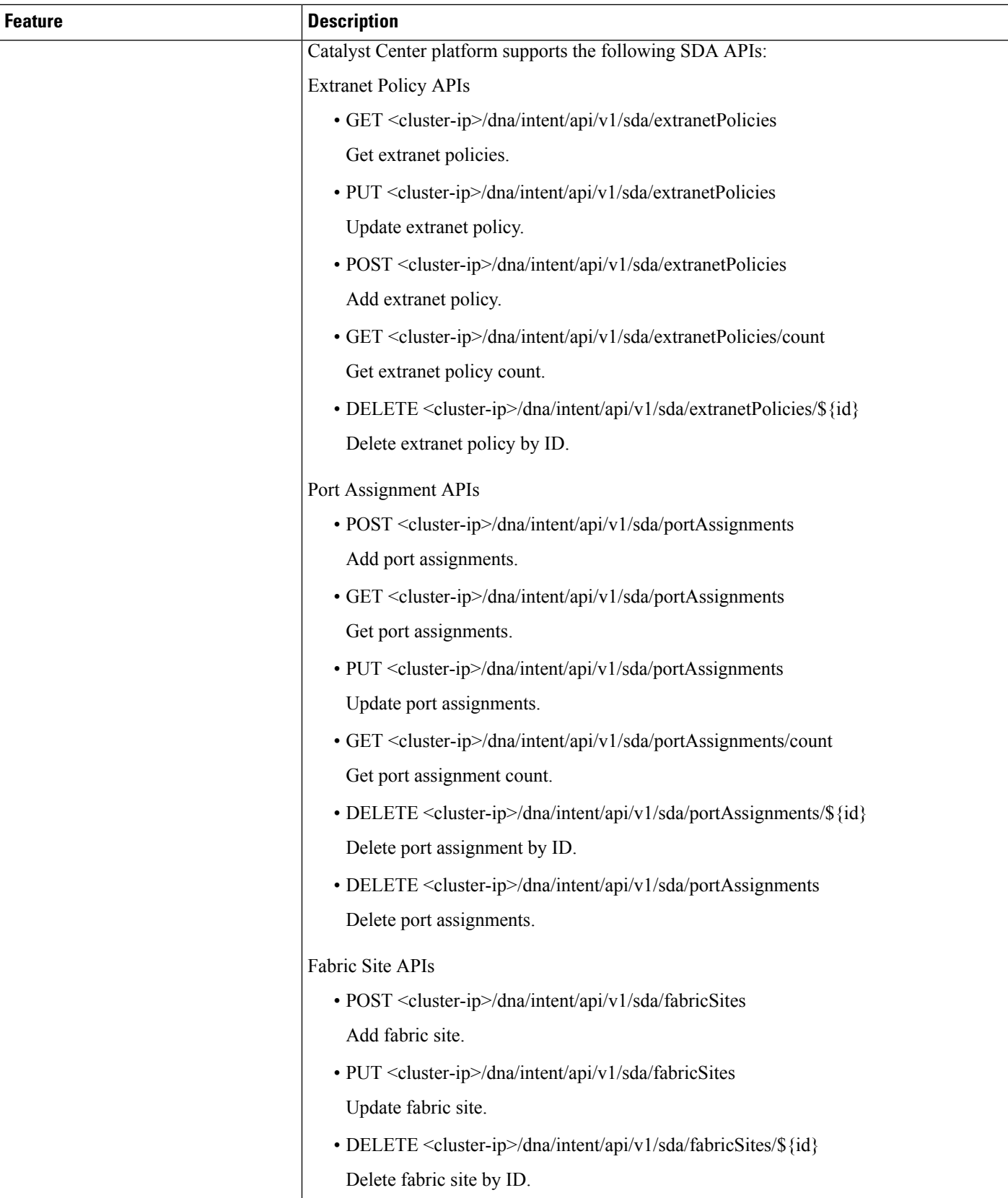

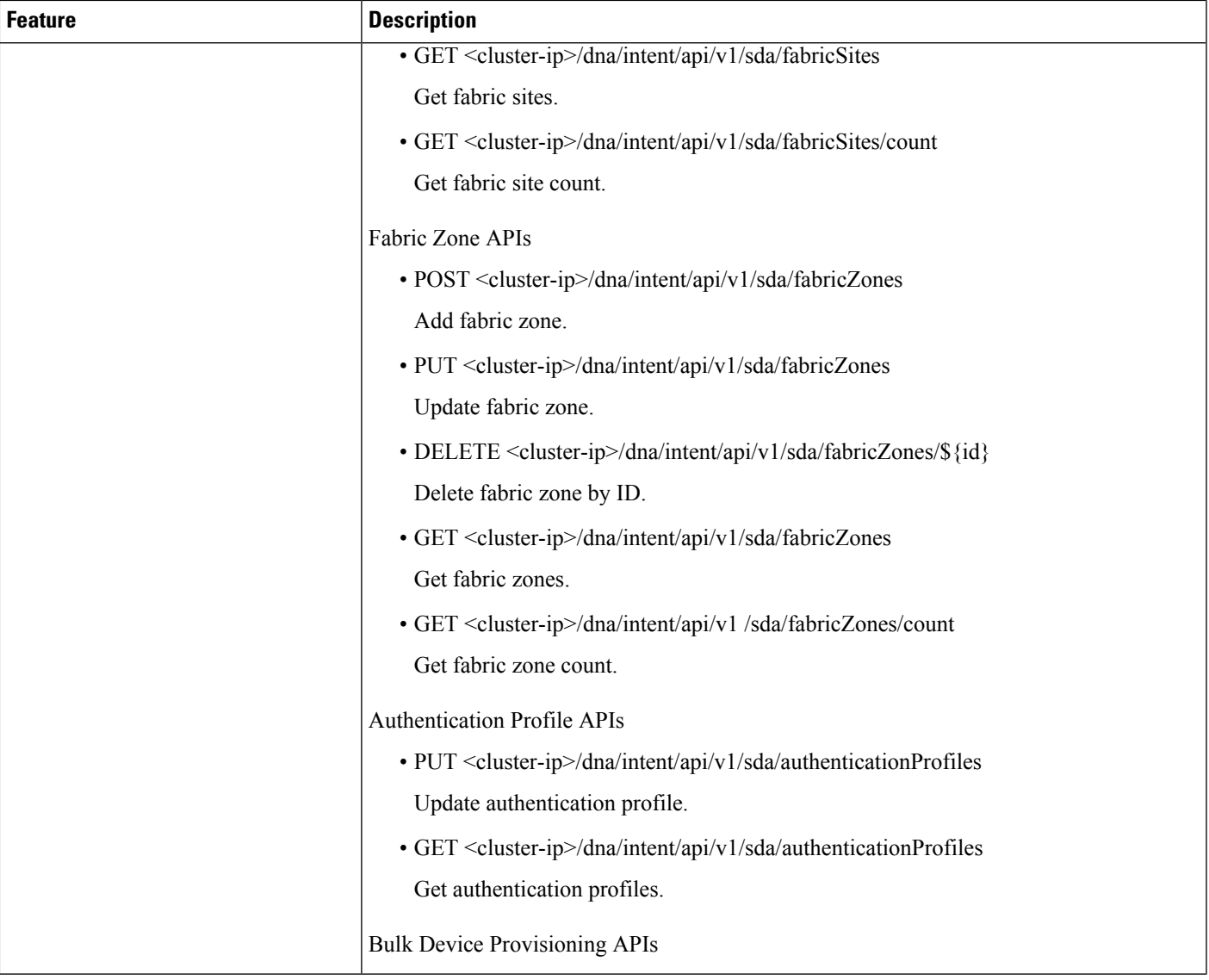

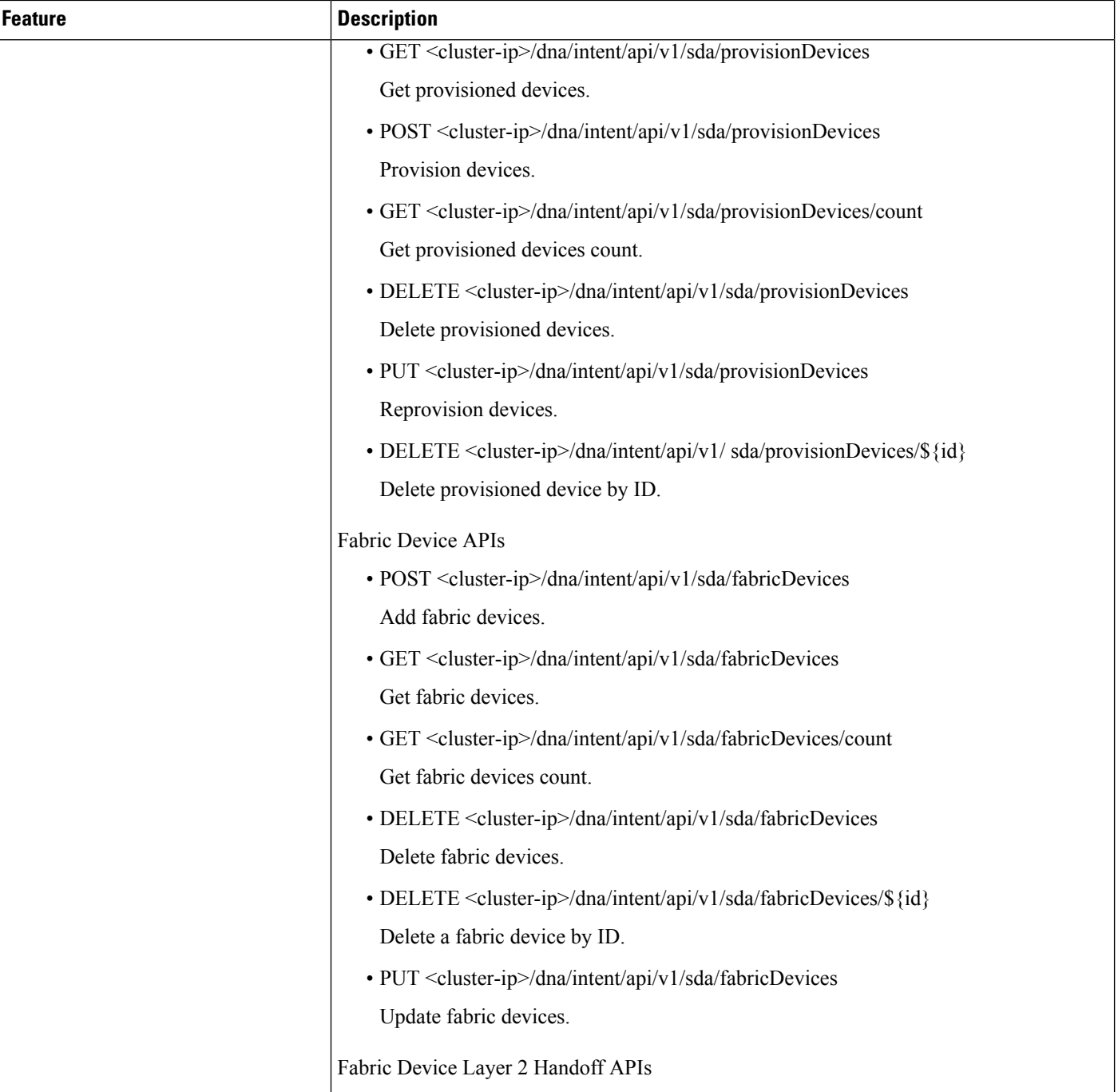

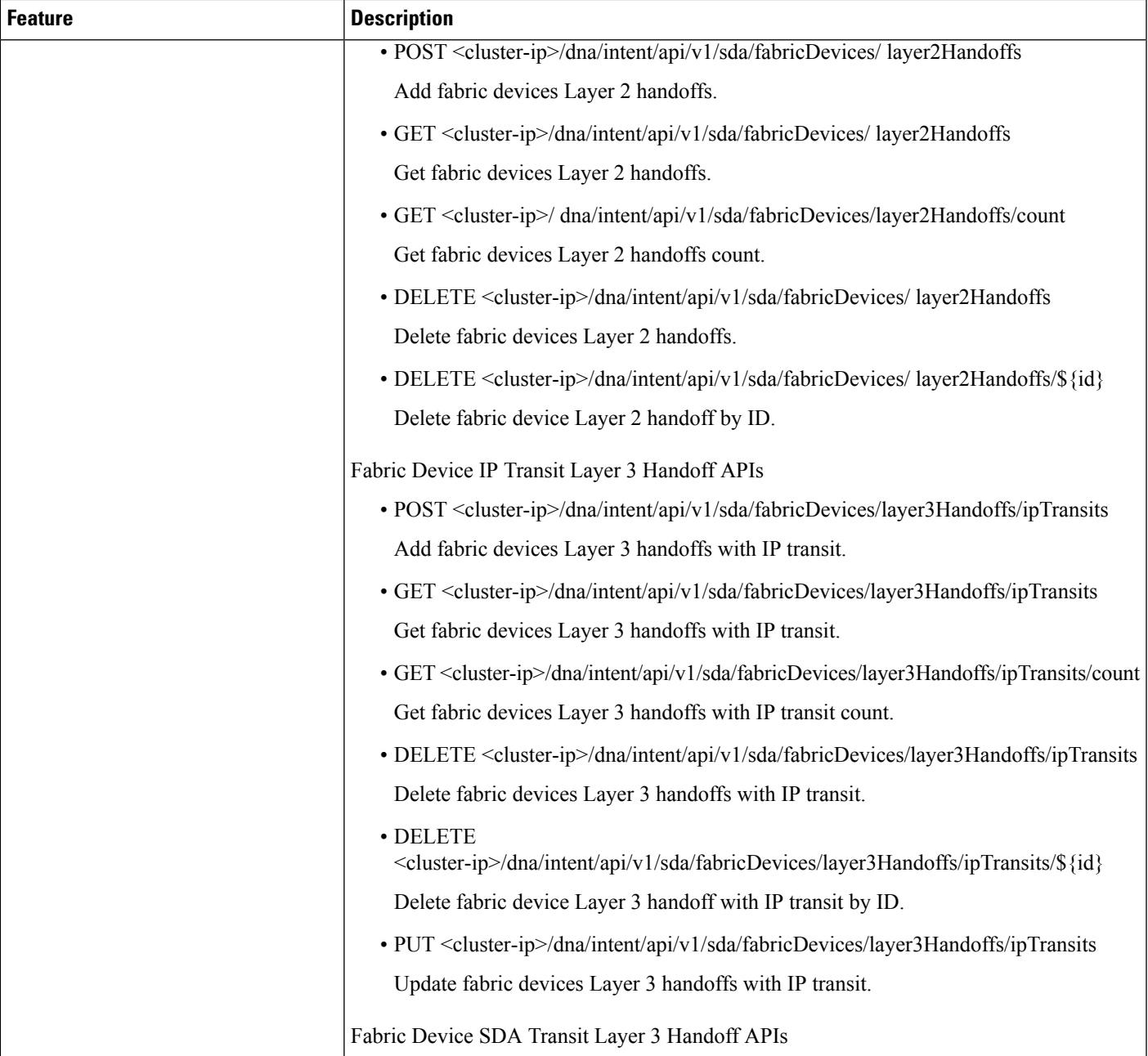

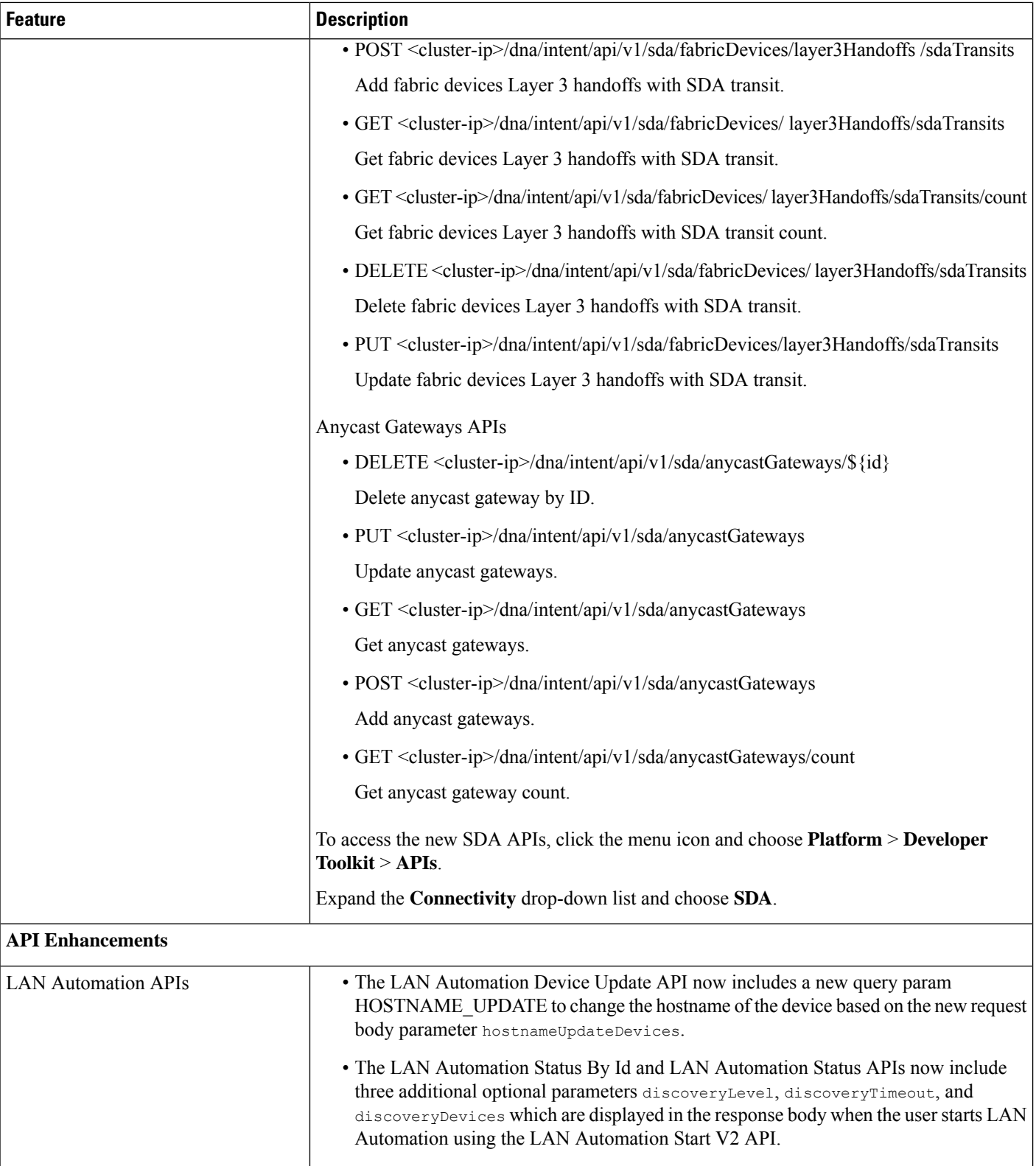

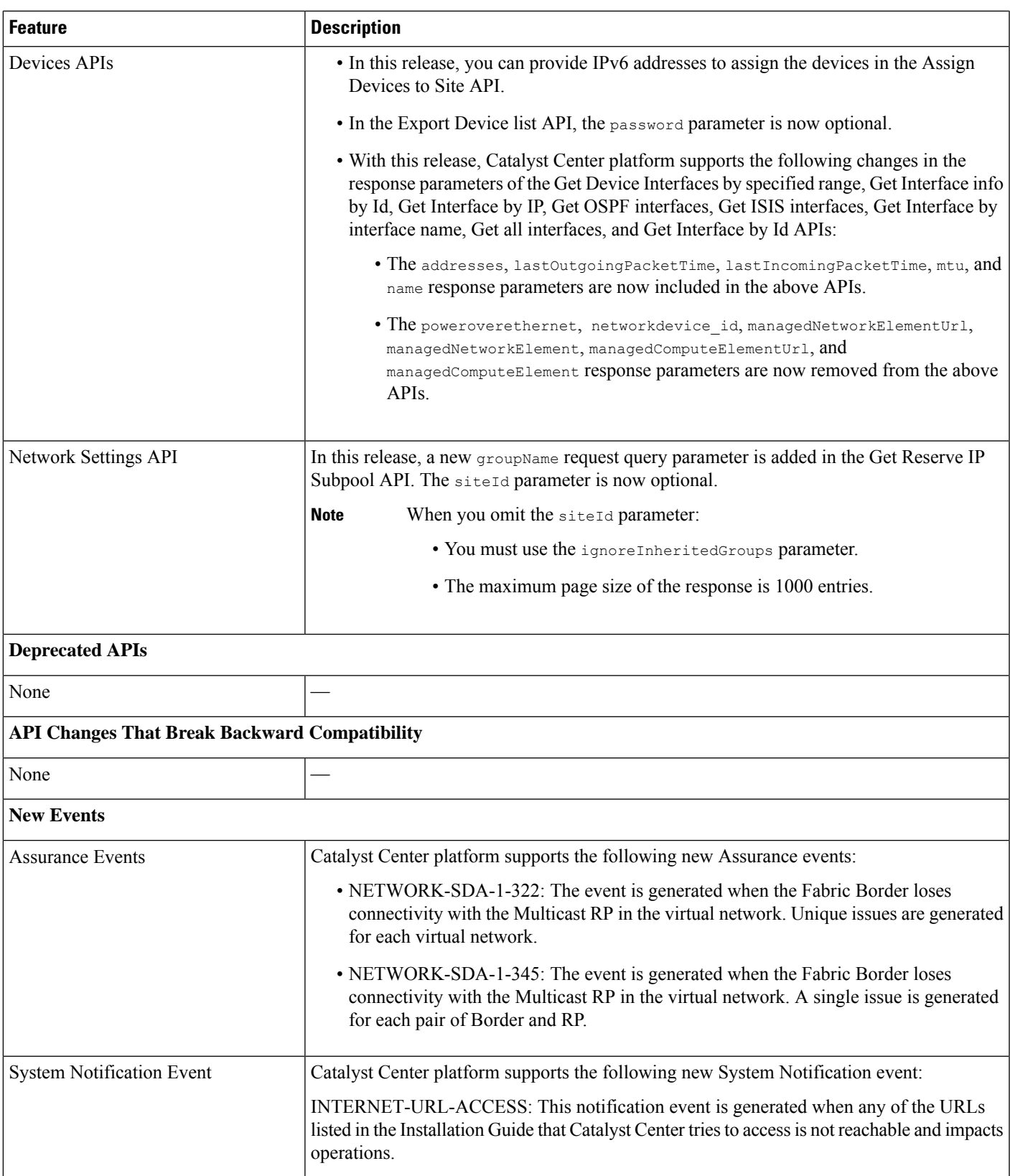

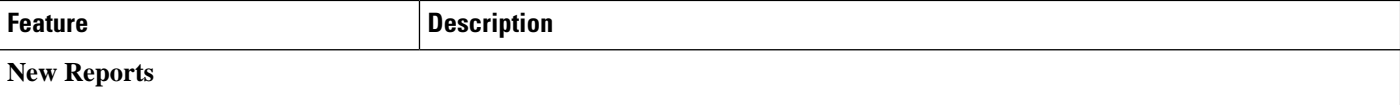

 $\mathbf l$ 

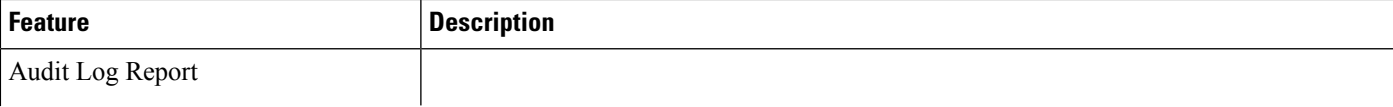

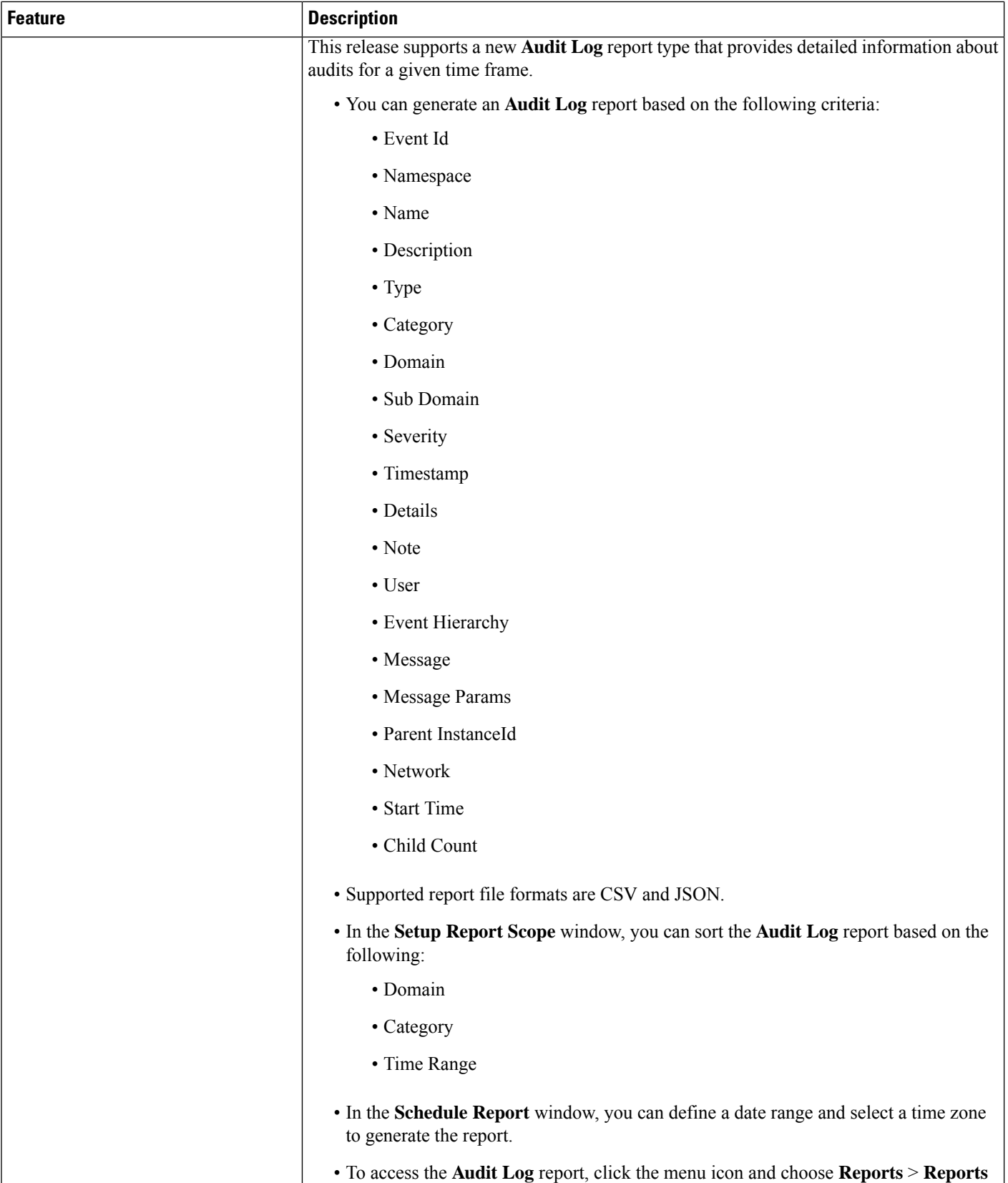

• To access the **Audit Log** report, click the menu icon and choose **Reports** > **Reports**

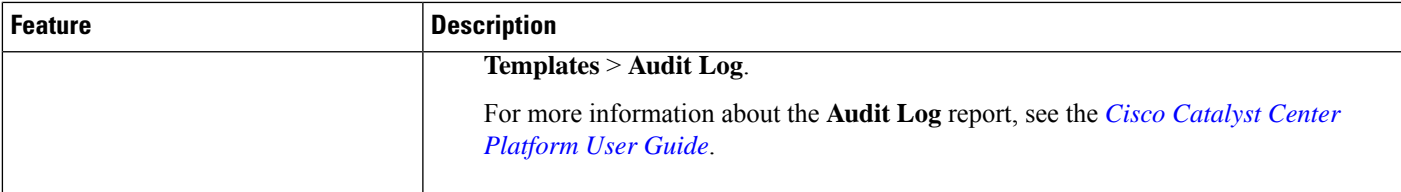

#### **Table 6: New and Changed Features in Catalyst Center Platform, Release 2.3.7.4**

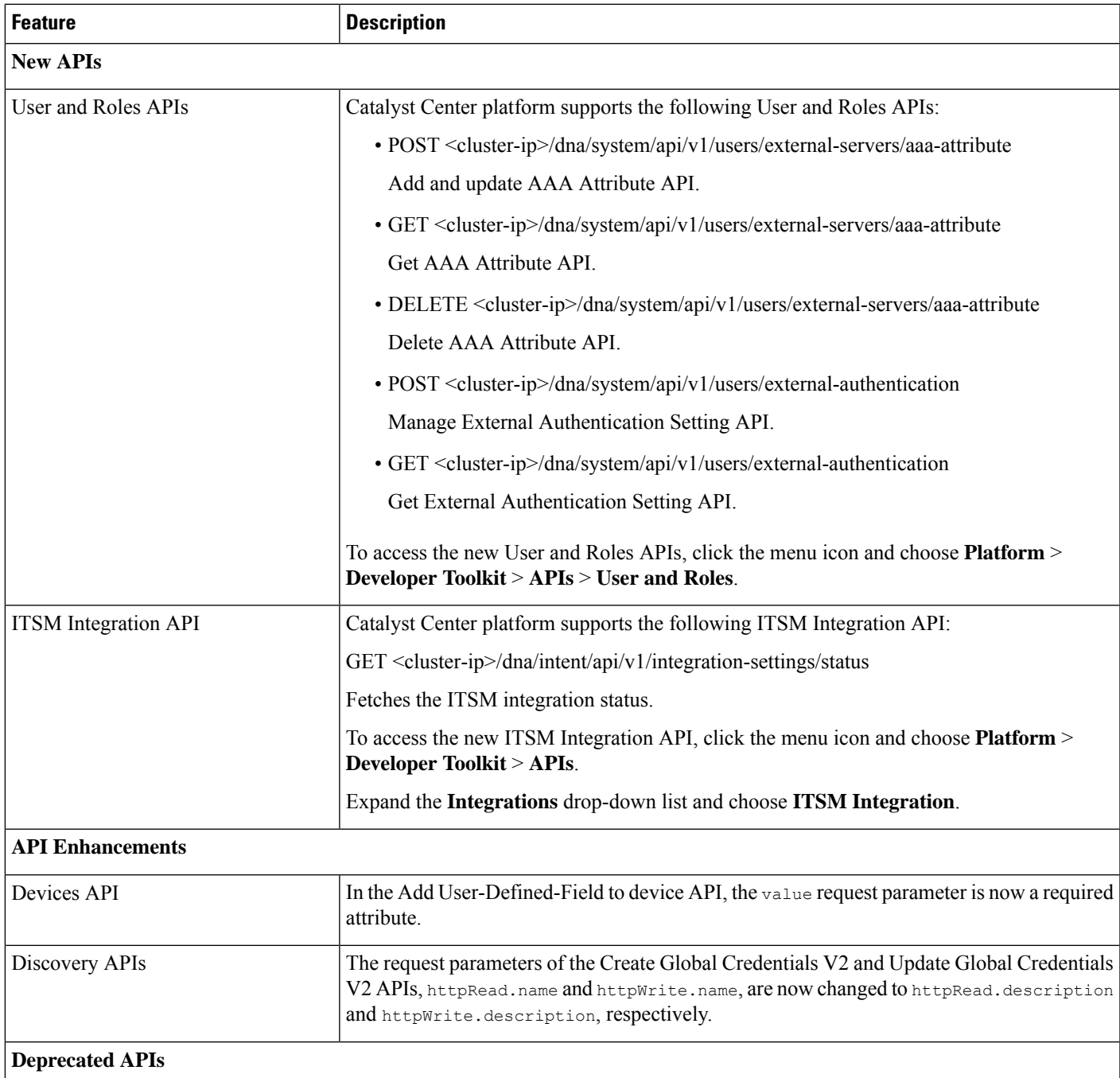

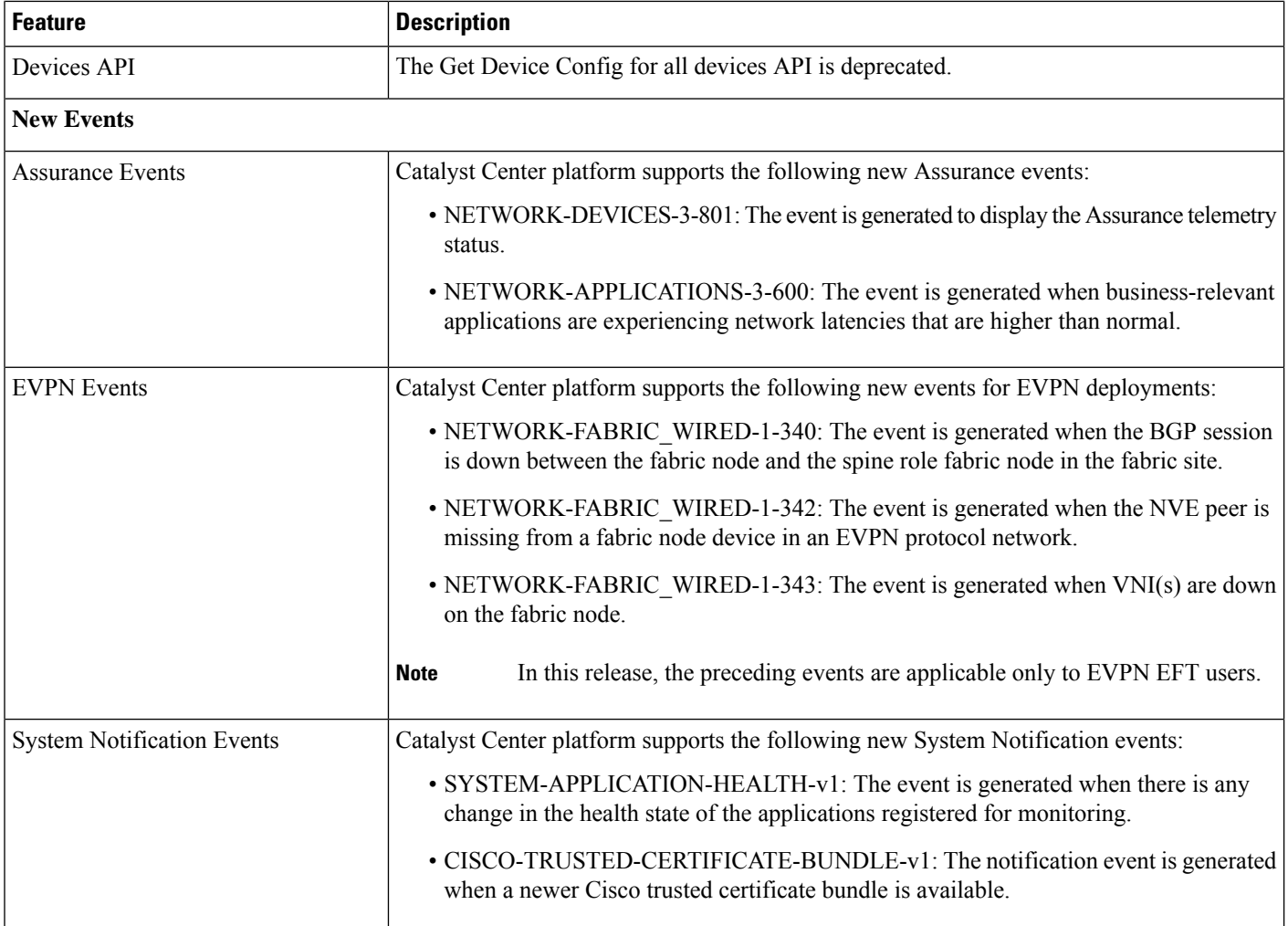

### <span id="page-22-0"></span>**New and Changed Features in Catalyst Center Automation**

**Table 7: New and Changed Features in Catalyst Center Automation, Release 2.3.7.5**

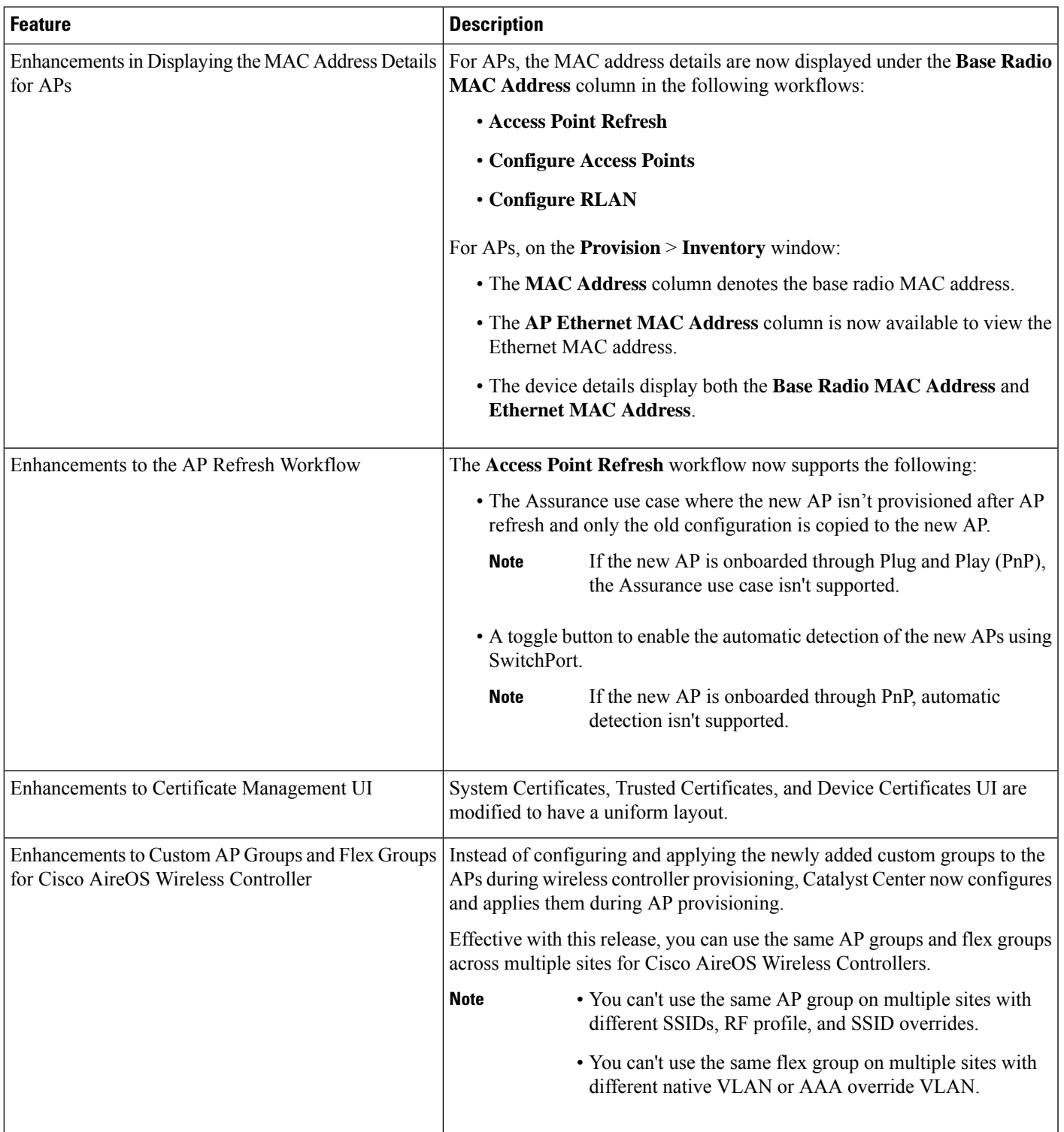

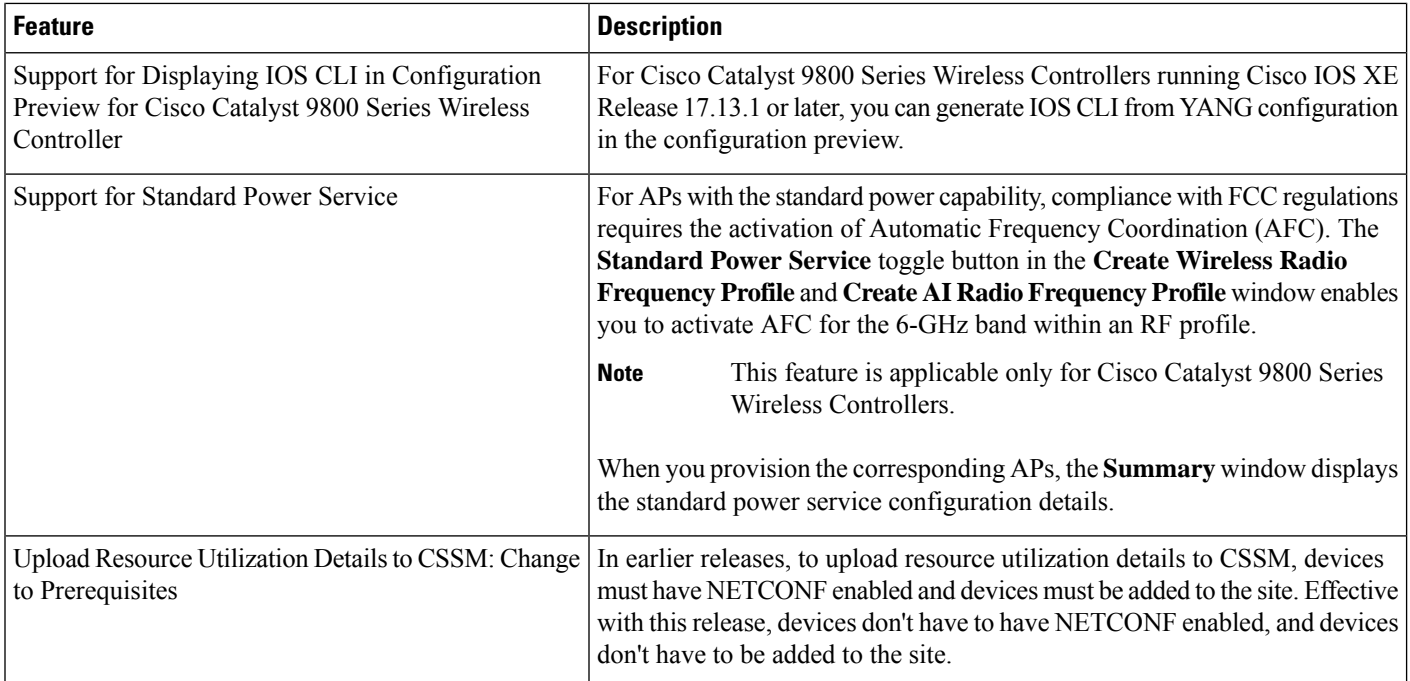

#### **Table 8: New and Changed Features in Catalyst Center Automation, Release 2.3.7.4**

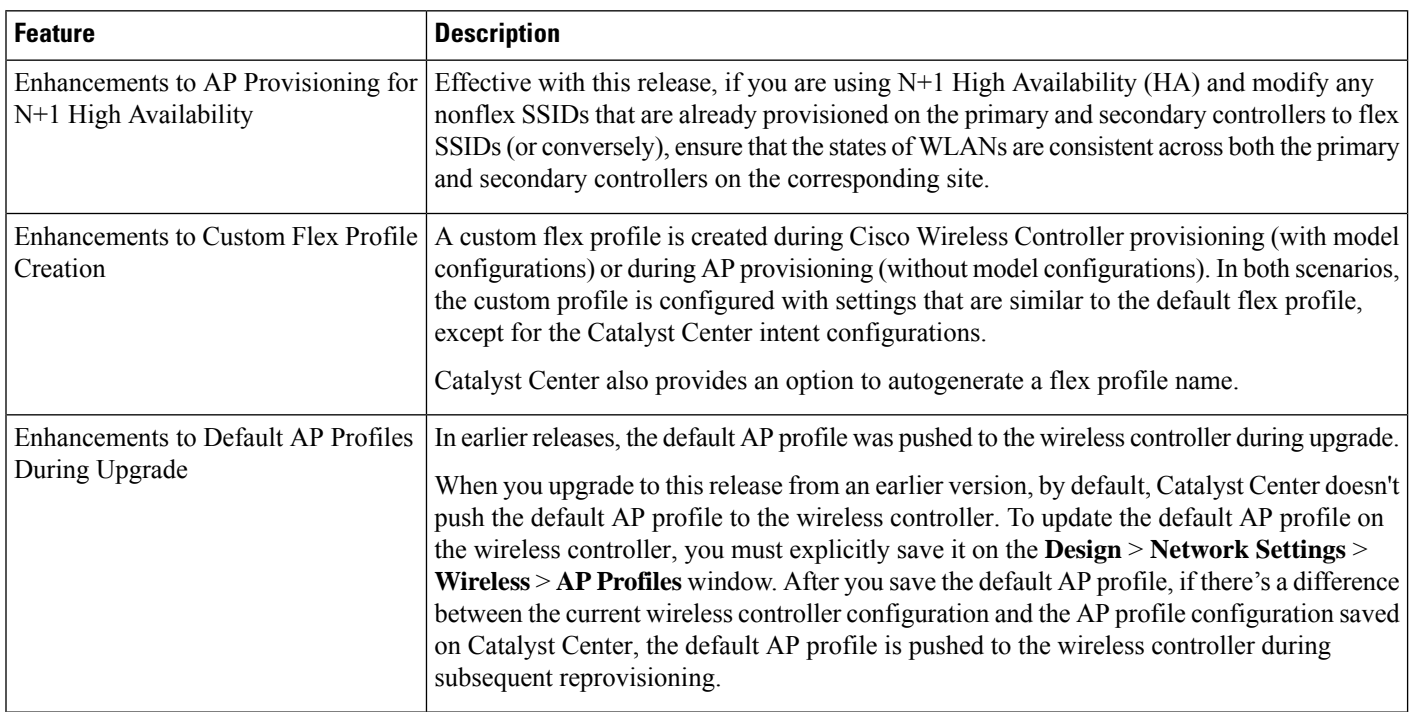

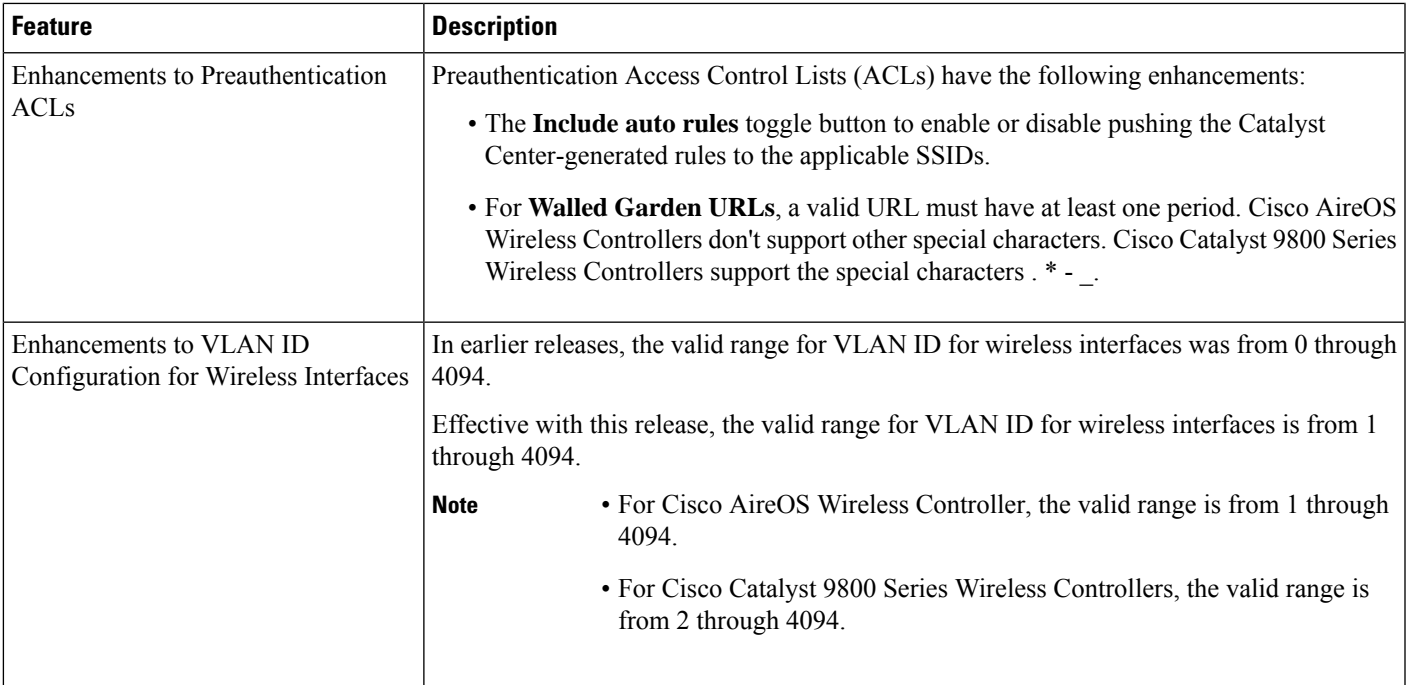

### **New and Changed Features in Cisco Software-Defined Access**

**Table 9: New and Changed Features in Cisco Software-Defined Access, Release 2.3.7.5**

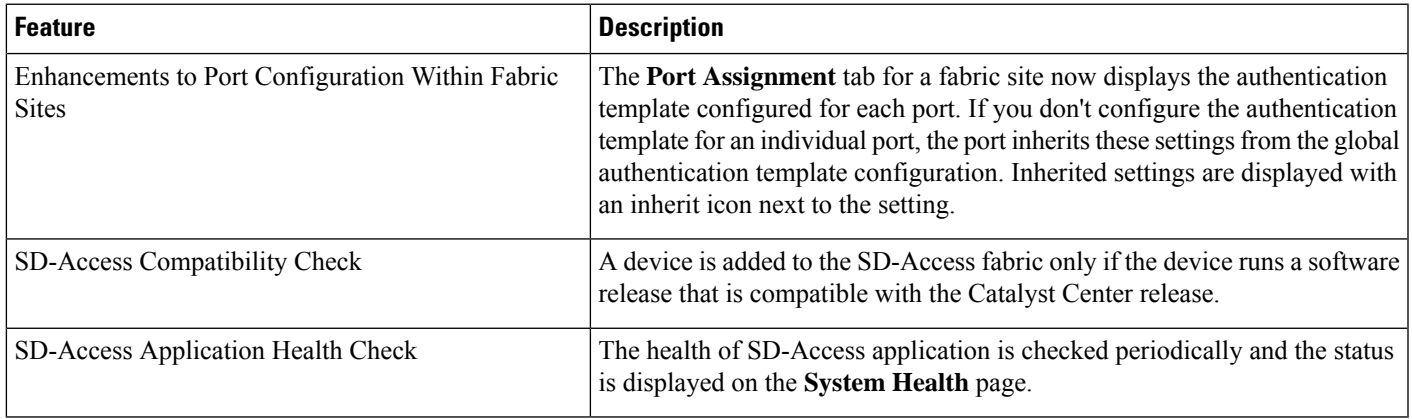

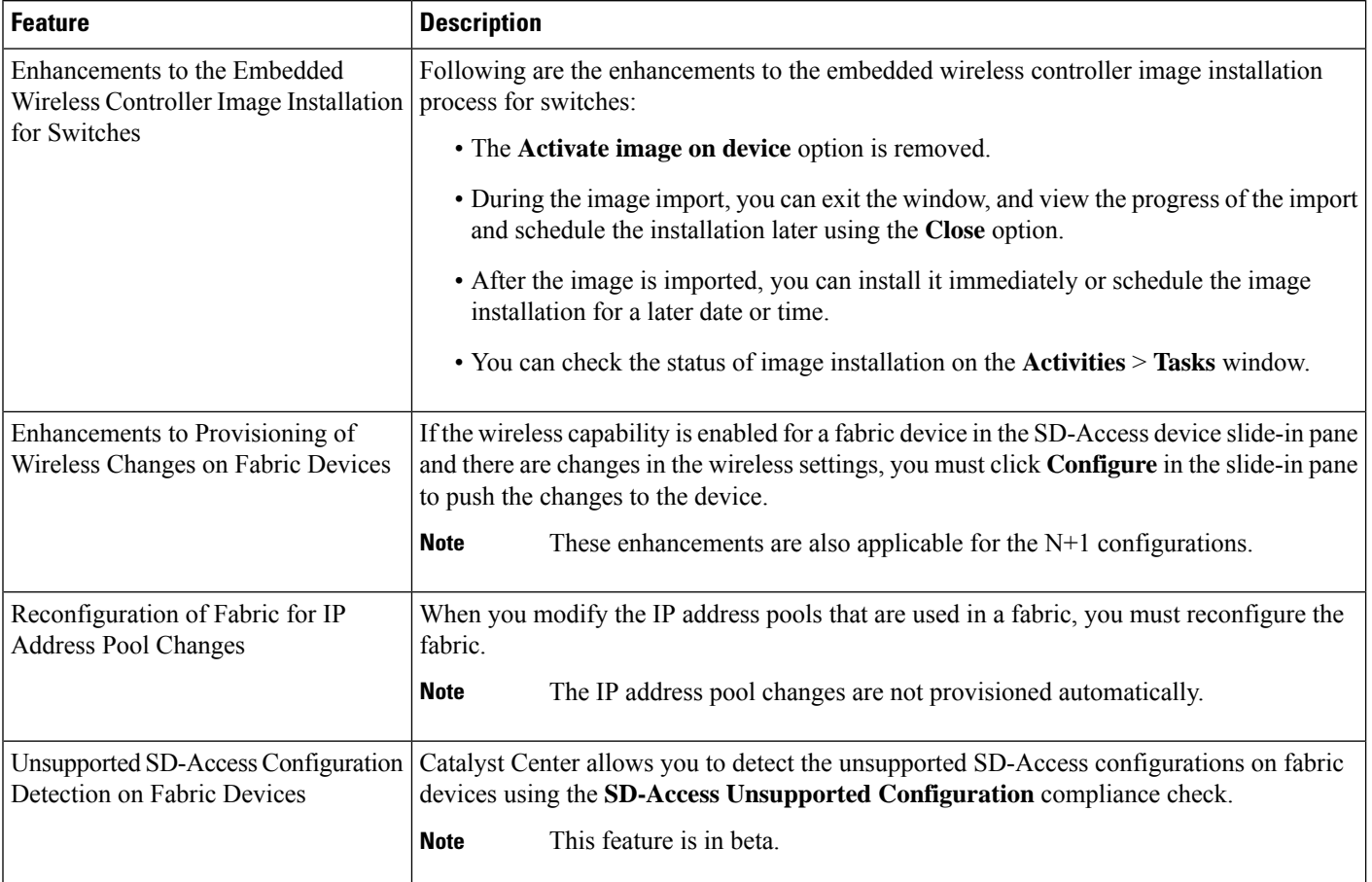

#### **Table 10: New and Changed Features in Cisco Software-Defined Access, Release 2.3.7.4**

### **New and Changed Features in Interactive Help**

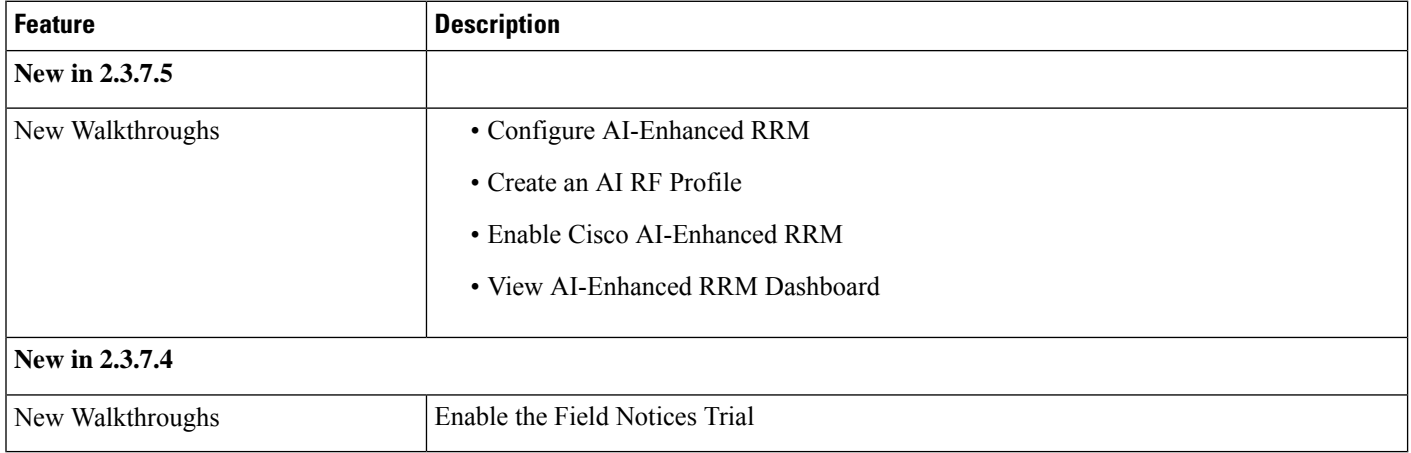

### **Deprecated Features**

Starting in 2.3.7.5, Catalyst Center no longer integrates with vManage.

### **Catalyst Center Compatibility Matrix**

For information about devices—such as routers, switches, and wireless APs—and software releases supported by each application in Catalyst Center, see the *Cisco Catalyst Center [Compatibility](https://www.cisco.com/c/dam/en/us/td/docs/Website/enterprise/catalyst_center_compatibility_matrix/index.html) Matrix*.

### **Cisco SD-Access Compatibility Matrix**

For information about Cisco SD-Access hardware and software support for Catalyst Center, see the *[Cisco](https://www.cisco.com/c/dam/en/us/td/docs/Website/enterprise/sda_compatibility_matrix/index.html) [Software-Defined](https://www.cisco.com/c/dam/en/us/td/docs/Website/enterprise/sda_compatibility_matrix/index.html) Access Compatibility Matrix*. This information is helpful for deploying Cisco SD-Access.

### **Compatible Browsers**

The Catalyst Center GUI is compatible with the following HTTPS-enabled browsers:

- Google Chrome: Version 93 or later.
- Mozilla Firefox: Version 92 or later.

We recommend that the client systems you use to log in to Catalyst Center be equipped with 64-bit operating systems and browsers.

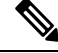

**Note** For an upgrade to Catalyst Center 2.3.7.x, we recommend that you use Chrome, not Firefox.

### **Supported Hardware Appliances**

Cisco delivers Catalyst Center in the form of a rack-mountable, physical appliance. The following versions of the Catalyst Center appliance are available:

- First generation
	- 44-core appliance: DN1-HW-APL
- Second generation
	- 44-core appliance: DN2-HW-APL (Cisco UCS C220 M5)
	- 44-core promotional appliance: DN2-HW-APL-U (Cisco UCS C220 M5)
	- 56-core appliance: DN2-HW-APL-L (Cisco UCS C220 M5)
	- 56-core promotional appliance: DN2-HW-APL-L-U (Cisco UCS C220 M5)
	- 112-core appliance: DN2-HW-APL-XL (Cisco UCS C480 M5)
- 112-core promotional appliance: DN2-HW-APL-XL-U (Cisco UCS C480 M5)
- Third generation
	- 32-core appliance: DN3-HW-APL (Cisco UCS C220 M6)
	- 32-core promotional appliance: DN3-HW-APL-U (Cisco UCS C220 M6)
	- 56-core appliance: DN3-HW-APL-L (Cisco UCS C220 M6)
	- 56-core promotional appliance: DN3-HW-APL-L-U (Cisco UCS C220 M6)
	- 80-core appliance: DN3-HW-APL-XL (Cisco UCS C240 M6)
	- 80-core promotional appliance: DN3-HW-APL-XL-U (Cisco UCS C240 M6)

#### **Statement of Volatility**

For the statement of volatility for the physical appliances, see the *[Statement](https://trustportal.cisco.com/c/r/ctp/trust-portal.html?doctype=Statement%20of%20Volatility&search_keyword=UCS#/19334756599773746) of Volatility for Cisco USC [Hardware](https://trustportal.cisco.com/c/r/ctp/trust-portal.html?doctype=Statement%20of%20Volatility&search_keyword=UCS#/19334756599773746)*.

### **Supported Firmware**

Cisco Integrated Management Controller (Cisco IMC) versions are independent from Catalyst Center releases. This release of Catalyst Center has been validated only against the following firmware:

- Cisco IMC Version 3.0(3f) and 4.1(2g) for appliance model DN1-HW-APL
- Cisco IMC Version 4.3(2.230270) for appliance model DN2-HW-APL\*
- Cisco IMC Version 4.3(2.230270) for appliance model DN3-HW-APL\*

#### **Update the Cisco IMC Firmware**

To update your Cisco IMC firmware, first see the [release](https://www.cisco.com/c/en/us/support/cloud-systems-management/dna-center/products-release-notes-list.html) notes for the corresponding release of Catalyst Center that you are installing. In the release notes, the "Supported Firmware" section shows the Cisco IMC firmware version for your Catalyst Center release.

Then, see the *Cisco Host [Upgrade](https://www.cisco.com/c/en/us/support/servers-unified-computing/ucs-c-series-rack-servers/products-user-guide-list.html) Utility User Guide* for instructions on updating the firmware.

In a three-node cluster configuration, we recommend that you shut down all three nodes in the cluster before updating the Cisco IMC firmware. However, you can upgrade the cluster nodes individually if that's what you prefer. See "Typical Cluster Node Operations" in the *Cisco Catalyst Center High [Availability](https://www.cisco.com/c/en/us/support/cloud-systems-management/dna-center/products-maintenance-guides-list.html) Guide* and follow the steps provided to shut down one or all of the nodes for maintenance.

### **Catalyst Center Scale**

For Catalyst Center scale numbers, see the *Cisco [Catalyst](https://www.cisco.com/c/en/us/products/cloud-systems-management/dna-center/datasheet-listing.html) Center Data Sheet*.

### **IP Address and FQDN Firewall Requirements**

To determine the IP addresses and fully qualified domain names (FQDNs) that must be made accessible to Catalyst Center through an existing network firewall, see "Required Internet URLs and Fully Qualified Domain Names" in the "Plan the Deployment" chapter of the *Cisco Catalyst Center [Installation](https://www.cisco.com/c/en/us/support/cloud-systems-management/dna-center/products-installation-guides-list.html) Guide*.

### **Product Telemetry**

Telemetry data is collected by default in Catalyst Center, but you can opt out of some data collection. The data collection is designed to help the development of product features and address any operational issues, providing greater value and return on investment. Cisco collects these categories of data: Cisco.com ID, System, Feature Usage, Network Device Inventory, and License Entitlement. See the *Cisco [Catalyst](https://www.cisco.com/c/en/us/products/cloud-systems-management/dna-center/datasheet-listing.html) Center Data [Sheet](https://www.cisco.com/c/en/us/products/cloud-systems-management/dna-center/datasheet-listing.html)* for a more expansive list of data that we collect. To opt out of some of the data collection, contact your Cisco account representative or Cisco TAC.

### **Installing Catalyst Center**

Install Catalyst Center as a dedicated physical appliance purchased from Cisco with the Catalyst Center ISO image preinstalled. See the *Cisco Catalyst Center [Installation](https://www.cisco.com/c/en/us/support/cloud-systems-management/dna-center/products-installation-guides-list.html) Guide* for information about installation and deployment procedures.

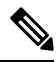

**Note**

Certain applications, such as Group-Based Policy Analytics, are optional applications that are not installed on Catalyst Center by default. If you need any of the optional applications, you must manually download and install the packages separately.

For more information about downloading and installing a package, see "Manage Applications" in the *[Cisco](https://www.cisco.com/c/en/us/support/cloud-systems-management/dna-center/products-maintenance-guides-list.html) Catalyst Center [Administrator](https://www.cisco.com/c/en/us/support/cloud-systems-management/dna-center/products-maintenance-guides-list.html) Guide*.

### **Support for Cisco Connected Mobile Experiences**

Catalyst Center supports Cisco Connected Mobile Experiences (CMX) Release 10.6.2 or later. Earlier versions of Cisco CMX are not supported.

**Caution**

While configuring the CMX settings, do not include the **#** symbol in the CMX admin password. The CMX integration fails if you include the **#** symbol in the CMX admin password.

### **Support for the Web Content Accessibility Guidelines 2.1 Standard**

Catalyst Center supports the Web Content Accessibility Guidelines (WCAG) 2.1 standard for the AA conformance level, with the following limitations:

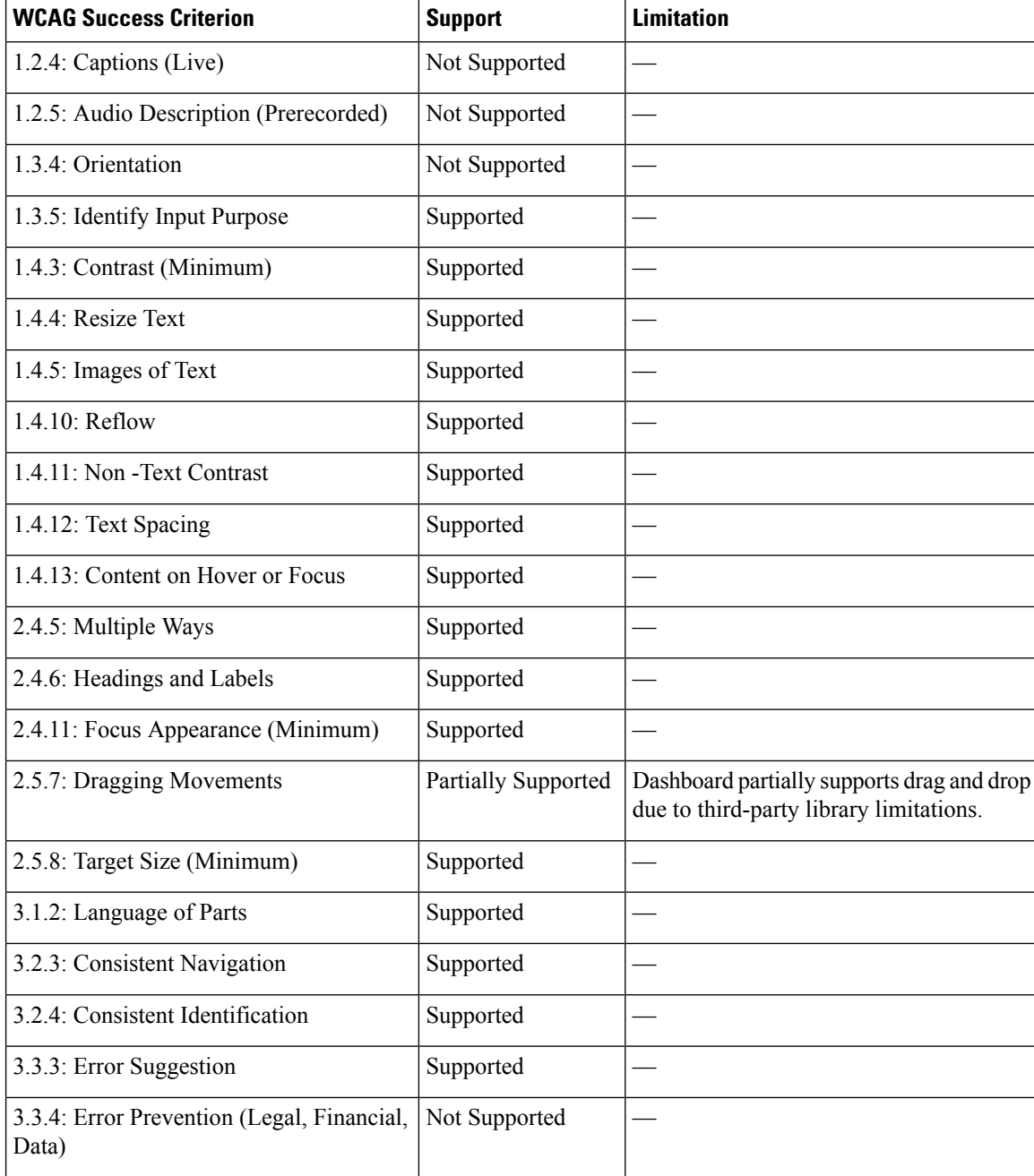

# <span id="page-29-0"></span>**Guidelines and Limitations**

#### **Cloud Connectivity Through SSL Intercept Guidelines**

Some Catalyst Center applications, such as the Cisco AI Network Analytics agent on the Catalyst Center appliance, require establishing a secure communication to the cloud with mutual authentication, using X.509 certificates.

In addition to direct connectivity, use of a proxy is also supported, as long as the SSL communication is terminated directly at the agent and cloud endpoint, without any SSL interception device in between.

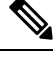

**Note** Cloud connection through an SSL intercept device is not supported and might result in connectivity failures.

#### **Backup and Restore Guidelines**

- You cannot take a backup of one version of Catalyst Center and restore it to another version of Catalyst Center. You can only restore a backup to an appliance that is running the same Catalyst Center software version, applications, and application versions as the appliance and applications from which the backup was taken.
- After performing a restore operation, update your integration of Cisco ISE with Catalyst Center. After a restore operation, Cisco ISE and Catalyst Center might not be in sync. To update your Cisco ISE integration with Catalyst Center, choose **System** > **Settings** > **Authentication and Policy Servers**. In the **Actions** column, click **Edit** adjacent to the corresponding server. Enter your Cisco ISE password to update.
- After performing a restore operation, the configuration of devices in the network might not be in sync with the restored database. In such a scenario, you should manually enter the CLI commands that are pushed for authentication, authorization, and accounting (AAA) and configuration on the network devices. See the corresponding network device documentation for information about the CLI commands to enter.
- Re-enter the device credentials in the restored database. If you updated the site-level credentials before the database restore, and the backup that is being restored doesn't have the credential change information, all the devices go to partial collection after the restore. You must then manually update the device credentials on the devices for synchronization with Catalyst Center, or perform a rediscovery of those devices to learn the device credentials.
- Perform AAA provisioning only after adjusting network device differential changes to the restored database. Otherwise, device lockouts might occur.
- You can back up and restore only Automation data or both Automation and Assurance data. You cannot use the GUI or the CLI to back up or restore only Assurance data.

#### **AI-Enhanced RRM Guidelines**

In earlier releases, Catalyst Center marked the AI-Enhanced RRM tasks as failed if the APprovisioning didn't complete within 3 hours. During scale provisioning for a large number of APs, provisioning can take a longer time. Even if the tasks were marked as failed after 3 hours, the AP provisioning continued in Catalyst Center.

Effective with Release 2.3.7.4, the timeout value for AI-Enhanced RRM tasks is increased to 24 hours to accommodate the scale provisioning scenarios for large number of APs.

#### **Cisco ISE Integration Guidelines**

- ECDSA keys are not supported as either SSH keys for Cisco ISE SSH access or in the certificates in Catalyst Center and Cisco ISE.
- Full certificate chains must be uploaded to Catalyst Center while replacing an existing certificate. If a Catalyst Center certificate is issued by a subCA of a rootCA, the certificate chain uploaded to Catalyst Center while replacing the Catalyst Center certificate must contain all three certificates.
- Self-signed certificates applied on Catalyst Center must have the Basic Constraints extension with cA:TRUE (RFC5280 section-4.2.19).
- The IP address or FQDN of both Cisco ISE and Catalyst Center must be present in either the **Subject Name** field or the **Subject Alt Name** field of the corresponding certificates.
- If a certificate is replaced or renewed in either Cisco ISE or Catalyst Center, trust must be re-established.
- The Catalyst Center and Cisco ISE IP address or FQDN must be present in the proxy exceptions list if there is a web proxy between Catalyst Center and Cisco ISE.
- Catalyst Center and Cisco ISE nodes cannot be behind a NAT device.
- Catalyst Center and Cisco ISE cannot be integrated if the ISE Admin and ISE pxGrid certificates are issued by different enterprise certificate authorities.

Specifically, if the Cisco ISE Admin certificate isissued by *CA server A*, the Cisco ISE pxGrid certificate is issued by *CA server B*, and the pxGrid persona is running on a node other than Cisco ISE PPAN, the pxGrid session from Catalyst Center to Cisco ISE doesn't work.

• If pxGrid policies that restrict access to certain user groups subscribed to topics of Catalyst Center are present, the Catalyst Center client username must be manually readded to the user group whenever Catalyst Center reintegrates with Cisco ISE. This is because the association between the username and the user group is lost during the reintegration workflow on Catalyst Center. Currently, there is no way to associate a pxGrid client to a user group through a REST API call; this must be performed manually from the Cisco ISE GUI.

#### **Device Onboarding Guidelines**

For IE-3200-8P2S-E/A, IE-3200-8T2S-E/A, IE-3300-8P2S-E/A, and IE-3300-8T2S-E/A devices with Cisco IOS XE 17.8.1 or later, we recommend that you boot the devices in install mode before onboarding them.

If you upgrade an onboarded IE3200 or IE3300 device to Cisco IOS XE 17.8.1 or later, ensure that the device is in install boot mode before upgrading.

#### **Visibility and Control Guidelines**

The Visibility and Control of Configurations feature does not cover out-of-band or event-based changes.

If you generate a configuration preview and then an out-of-band or event-based change occurs (such as a device role change, VIP change, or credential update), the configuration preview is based on the older device configuration.

#### **Upgrade Limitation**

In-Service Software Upgrade (ISSU) is not supported in Cisco SD-Access deployments.

#### **In-Product Help Limitations**

- The online help and Interactive Help support light mode only. The online help and Interactive Help do not support dark mode.
- When you place the Interactive Help widget on the top-right, right-center, and bottom-right locations, if you hover your cursor beyond the right edge of the widget, the widget may flicker.

#### **License Limitations**

- After changing the enterprise IP address or FQDN, before you attempt a licensing-related task, all services must be up and running.
- The Catalyst Center License Manager supports Smart Licensing only for wireless controller models that run Cisco IOS XE. The License Manager doesn't support Smart License registration of the Cisco 5500 Series AireOS Wireless Controller when the connection mode is smart proxy.
- The Catalyst Center License Manager doesn'tsupport the following operations under **Actions** > **Manage License Reservation** for Cisco IOS 17.3.2 and later:
	- **Enable License Reservation**
	- **Update License Reservation**
	- **Cancel/Return License Reservation**
	- **Factory License Reservation**

#### **Fabric Limitations**

• IP address pools that are reserved at the area level are inherited at the building level under **Design** > **Network Settings** > **IP Address Pools**. However, these IP address pools are not listed in the **Host Onboarding** window if the fabric site is defined at the building level. If the fabric site is defined at the building level, you must reserve the IP address pools at the building level. If the fabric site is defined at the area level, you must reserve the IP address pools at the area level.

To work around this issue, release and reserve the IP address pool at the same level (area or building) as the fabric site, or reconfigure the fabric site at the same level as the reserved IP address pool.

- Catalyst Center supports only native multicast across multiple fabric sites that are connected by an SD-Access transit. Head-end replication is not supported over SD-Access transit.
- Multicast routing over LISP/BGP SD-Access transit is not supported.
- Cisco Catalyst 9000 Series switches support MACsec switch-to-switch connections.

We do not recommend using MACsec between switch-to-host connections in an overlay network. **Note**

For assistance with an existing switch-to-host MACSEC implementation or a design review, contact your Cisco Sales Representative or Channel Partner.

• If you manually remove an SD-Access fabric-related CLI from the switch, Catalyst Center may not apply the command during normal device provisioning. In such cases, you must manually add the command on the fabric node. Alternately, remove the device from the fabric, and then readd the device to the fabric.

#### **Existing Feature-Related Limitations**

- Catalyst Center cannot learn device credentials.
- You must enter the preshared key (PSK) or shared secret for the AAA server as a part of the import flow.
- Catalyst Center doesn't learn the details about DNS, WebAuth redirect URL, and syslog.
- Catalyst Center can learn device configuration only once per controller.
- Catalyst Center can learn only one wireless controller at a time.
- For site profile creation, only the AP groups with AP and SSID entries are considered.
- Automatic site assignment is not possible.
- SSIDs with an unsupported security type and radio policy are discarded.
- For authentication and accounting servers, if the RADIUS server is present in the device, it is given first preference. If the RADIUS server is not present, the TACACS server is considered for design.
- The Cisco ISE server (AAA) configuration cannot be learned through existing device provisioning.
- The authentication and accounting servers must have the same IP addresses for them to be learned through existing device provisioning.
- When an SSID is associated with different interfaces in different AP groups, during provisioning, the newly created AP group with the SSID is associated with the same interface.
- A wireless conflict is based only on the SSID name and doesn't consider other attributes.

#### **High Availability Limitation**

Catalyst Center doesn't support HA for the Cisco Embedded Wireless Controller on Catalyst Access Points.

#### **Wireless Limitations**

- If an AP is migrated after a wireless policy is created, you must manually edit the wireless policy and point the policy to an appropriate AP location before deploying the policy. Otherwise, the Policy Deployment failed message is displayed.
- Catalyst Center doesn't support the display of Bluetooth Low Energy (BLE) radios in wireless maps.
- Do not provision wireless devices (APs and wireless controllers) that are tagged with the INV\_EVENT\_SYNC\_DISABLED tag. Because the INV\_EVENT\_SYNC\_DISABLED tag blocks the synchronization operation based on events, provisioning wireless devices that have that tag can lead to inconsistent information in Catalyst Center.

#### **AP Limitations**

• Configuring APs in FlexConnect mode before provisioning the locally switched WLANs bypasses the APprovisioning error. Otherwise, APprovisioning fails when the locally switched WLANs are provisioned on the wireless controller or APs through Catalyst Center.

After the provisioning failure, the AP rejoins the wireless controller. You can reprovision the AP for a successful provisioning.

- The Cisco Catalyst 9130AXE AP with antenna C-ANT9104 doesn't support the Disable option for Dual Radio mode.
- The Cisco Catalyst 9124AXE AP doesn't support the Auto option for Dual Radio mode.
- When only Link Layer Discovery Protocol (LLDP) is enabled between an AP and its directly connected upstream neighbor:
	- The **Tools** > **Topology** window doesn't display the directly connected neighbor link.
	- The **Inventory** table doesn't display the directly connected neighbor details.

#### **Inter-Release Controller Mobility (IRCM) Limitation**

The interface or VLAN configuration is not differentiated between foreign and anchor controllers. The VLAN or interface that is provided in Catalyst Center is configured on both foreign and anchor controllers.

#### **IP Device Tracking Limitations**

- With IPDT on trunk ports, rogue-on-wire detection is impacted. Catalyst Center doesn't show all the clients connected to a switch through an access point in bridge mode. The trunk port is used to exchange all the VLAN information. When you enable IP device tracking on the trunk port, clients connected on the neighbor switch are also shown. Catalyst Center doesn't collect client data if the connected interface is a trunk port and the neighbor is a switch. As a best practice, disable the IP device tracking on the trunk port. Rogue-on-wire is not detected if IP device tracking is enabled on the trunk port.
- When you add a line card to a chassis, or remove a line card from a chassis, the changes take several minutes to get updated on Catalyst Center. IPDT configurations, if any, are pushed to the device automatically for newly added interfaces.
- When you add a device to a stack pool, or remove a device from a stack pool, the changes take several minutes to get updated on Catalyst Center. IPDT configurations, if any, are pushed to the device automatically for newly added interfaces.

To add or remove a device from the stack, you must use manual CLI configurations.

#### **IPv6 Limitations**

If you choose to run Catalyst Center in IPv6 mode:

- Access Control Application, Group-Based Policy Analytics, SD Access, and Cisco AI Endpoint Analytics packages are disabled and cannot be downloaded or installed.
- Communication through Cisco ISE pxGrid is disabled because Cisco ISE pxGrid doesn't support IPv6.
- LAN automation is not supported.
- Adding devices to a site is supported, but provisioning is not supported.
- ITSM integration is not supported.
- Network profiles for wireless devices are not supported.
- Stealthwatch Security Analytics is not supported.
- Disaster Recovery is not supported.
- Catalyst Center does not support integration with Cisco ISE when it's also configured for IPv6. It only supports the use of Cisco ISE as a AAA server.

#### **Cisco Plug and Play Limitations**

- Virtual Switching System (VSS) is not supported.
- The Cisco Plug and Play mobile app is not supported with Plug and Play in Catalyst Center.
- The Stack License workflow task is supported for Cisco Catalyst 3650 and 3850 Series switches running Cisco IOS XE 16.7.1 and later.
- The Plug and Play agent on the switch is initiated on VLAN 1 by default. Most deployments recommend that VLAN 1 be disabled. If you do not want to use VLAN 1 when PnP starts, enter the following command on the upstream device:

```
pnp startup-vlan <vlan_number>
```
#### **Cisco Group-Based Policy Analytics Limitations**

- Cisco Group-Based Policy Analytics supports up to five concurrent requests based on realistic customer data. While it is desirable for GUI operations to respond within 5 seconds or less, for extreme cases based on realistic data, it can take up to 20 seconds. There is no mechanism to prevent more than five simultaneous requests at a time, but if it does happen, it might cause some GUI operations to fail. Operations time out after 1 minute.
- Data aggregation occurs at hourly offsets from UTC in Cisco Group-Based Policy Analytics. However, some time zones are at a 30-minute or 45-minute offset from UTC. If the Catalyst Center server is located in a time zone with a 30-minute or 45-minute offset from UTC, and the client is located in a time zone with an hourly offset from UTC, or vice versa, the time ranges for data aggregation in Cisco Group-Based Policy Analytics are incorrect for the client.

For example, assume that the Catalyst Center server is located in California PDT (UTC-7), where data aggregations occur at hourly offsets (8:00 a.m., 9:00 a.m., 10:00 a.m., and so on). When a client located in India IST (UTC+5.30) wants to see the data between 10:00 to 11:00 p.m. IST, which corresponds to the time range 9:30 to 10:30 a.m. PDT in California, no aggregations are seen.

- Group changes that occur within an hour are not captured. When an endpoint changes from one security group to another, Cisco Group-Based Policy Analytics is unaware of this change until the next hour.
- You cannot sort the Security Group and Stealthwatch Host Group columns in the **Search Results** window.
- You might see discrepancies in the information related to Network Access Device (including location) between Assurance and Cisco Group-Based Policy Analytics.

#### **Application Telemetry Limitation**

- With Catalyst Center, application telemetry is not supported for Cisco Catalyst 9500 Series Switches.
- When configuring application telemetry on a device, Catalyst Center might choose the wrong interface as the source for NetFlow data.

To force Catalyst Center to choose a specific interface, add the**netflow-source** command in the description of the interface. You can use a special character followed by a space after **netflow-source** but not before it. For example, the following syntax is valid:

```
netflow-source
MANAGEMENT netflow-source
MANAGEMENTnetflow-source
netflow-source MANAGEMENT
```

```
netflow-sourceMANAGEMENT
netflow-source & MANAGEMENT
netflow-source |MANAGEMENT
```
The following syntax is invalid:

MANAGEMENT | netflow-source \* netflow-source netflow-source|MANAGEMENT

#### **IP Address Manager Limitations**

- Infoblox limitations:
	- Infoblox doesn't expose a name attribute; therefore, the comment field in Infoblox is populated by the IP pool name during a sync.
	- For a pool import, the first 50 characters of the comment field are used. If there are spaces in the comments, they are replaced by underscores.
	- If an IP pool name is updated for an imported pool, the comments are overwritten and the new name is reflected.
- You may see the following error when editing an existing IPAM integration or when adding a new IPAM:

NCIP10283: The remote server presented a certificate with an incorrect CN of the owner To correct this, regenerate a new certificate for IPAM and verify that any one of the following conditions are met:

- No values are configured in the SAN field of the certificate.
- If a value is configured, the value and type (IP address or FQDN) must match the configured URL under **System** > **Settings** > **External Services** > **IP Address Manager**.
- Catalyst Center supports integration with an external IPAM server that has trusted certificates. In the Catalyst Center GUI, under **System** > **Settings** > **External Services** > **IP Address Manager**, you may see the following error message:

NCIP10282: Unable to find the valid certification path to the requested target.

To correct this error for a self-signed certificate:

**1.** Using OpenSSL, enter one of the following commands to download the self-signed certificate, depending on your IPAM type. (You can specify the FQDN [domain name] or IP address in the command.)

```
• openssl s_client -showcerts -connect Infoblox-FQDN:443
• openssl s_client -showcerts -connect Bluecat-FQDN:443
```
- **2.** From the output, use the content from ---BEGIN CERTIFICATE--- to ---END CERTIFICATE-- to create a new .pem file.
- **3.** Go to **System** > **Settings** > **Trust & Privacy** > **Trustpool**, click **Import**, and upload the certificate (.pem file).
- **4.** Go to **System** > **Settings** > **External Services** > **IP Address Manager** and configure the external IPAM server. (If the IPAM server is already configured, skip this step.)

To correct this error for a CA-signed certificate, install the root certificate and intermediate certificates of the CA that is installed on the IPAM, into the Catalyst Center trustpool (**System** > **Settings** > **Trust & Privacy** > **Trustpool**).

• You may see the following error if a CA-signed certificate is revoked by the certificate authority:

```
NCIP10286: The remote server presented with a revoked certificate. Please verify the
certificate.
```
To correct this, obtain a new certificate from the certificate authority and upload it to**System** > **Settings** > **Trust & Privacy** > **Trustpool**.

• You may see the following error after configuring the external IPAM details:

```
IPAM external sync failed:
NCIP10264: Non Empty parent pool <CIDR> exists in external ipam.
```
To correct this, do the following:

- **1.** Log in to the external IPAM server (such as BlueCat).
- **2.** Confirm that the parent pool CIDR exists in the external IPAM server, and remove all the child pools that are configured under that parent pool.
- **3.** Return to the Catalyst Center GUI and reconfigure the IPAM server under **System** > **Settings** > **External Services** > **IP Address Manager**.
- You may see the following error while using IP Address Manager to configure an external IPAM:

```
NCIP10114: I/O error on GET request for "https://<IP>/wapi/v1.2/":
Host name '<IP>' does not match the certificate subject provided by the peer
(CN=www.infoblox.com, OU=Engineering, O=Infoblox, L=Sunnyvale, ST=California, C=US);
nested exception is javax.net.ssl.SSLPeerUnverifiedException: Host name '<IP>'
does not match the certificate subject provided by the peer (CN=www.infoblox.com,
OU=Engineering,
O=Infoblox, L=Sunnyvale, ST=California, C=US) |
```
To correct this, do the following:

- **1.** Log in to the external IPAM server (such as Infoblox).
- **2.** Regenerate your external IPAM certificate with the common name (CN) value as the valid hostname or IP address. In the preceding example, the CN value is www.infoblox.com, which is not the valid hostname or IP address of the external IPAM.
- **3.** After you regenerate the certificate with a valid CN value, go to **System** > **Settings** > **Trust & Privacy** > **Trustpool**.
- **4.** Click **Import** and upload the new certificate (.pem file).
- **5.** Go to **System** > **Settings** > **External Services** > **IP Address Manager** and configure the external IPAM server with the server URL as the valid hostname or IP address (as listed as the CN value in the certificate).

#### **Reports Limitation**

Reports with significant data can sometimes fail to generate in the Catalyst Center platform. If this occurs, we recommend that you use filters to reduce the report size to prevent such failures.

#### **Custom Application Limitation**

If a custom application is configured as a part of the default bucket, Catalyst Center doesn't push the configuration to the managed devices.

#### **Application Policy and Application Visibility Limitation**

When you provision the Application Policy feature or the Application Visibility feature from Catalyst Center, changes made outside these features do not reflect automatically in Catalyst Center. For the changes to be reflected in Catalyst Center, you must reprovision these features.

#### **Third-Party Device Support Limitations**

Note the following points regarding Catalyst Center's support of third-party devices:

- Third-party devices are defined as non-Cisco devices that support MIB-II (RFC 1213) and can be added to Catalyst Center.
- Cisco will not issue any new entitlements for third-party devices.
- Cisco will not update its General Terms for third-party devices.
- Third-party devices added to Catalyst Center have limited (visibility-only) functionality and are not supported by the Cisco TAC. If you encounter an issue with a third-party device, you'll need to contact its vendor or whoever you have a support contract with for assistance.

# <span id="page-38-0"></span>**Bugs**

Ш

### **Open Bugs**

The following table lists the open bugs in Catalyst Center for this release.

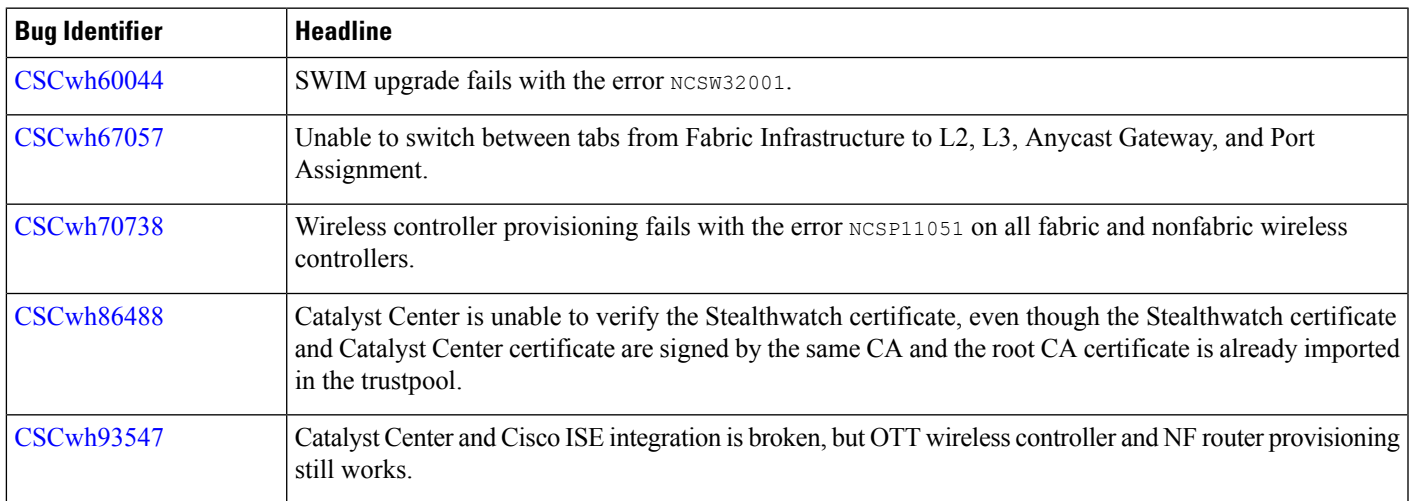

L

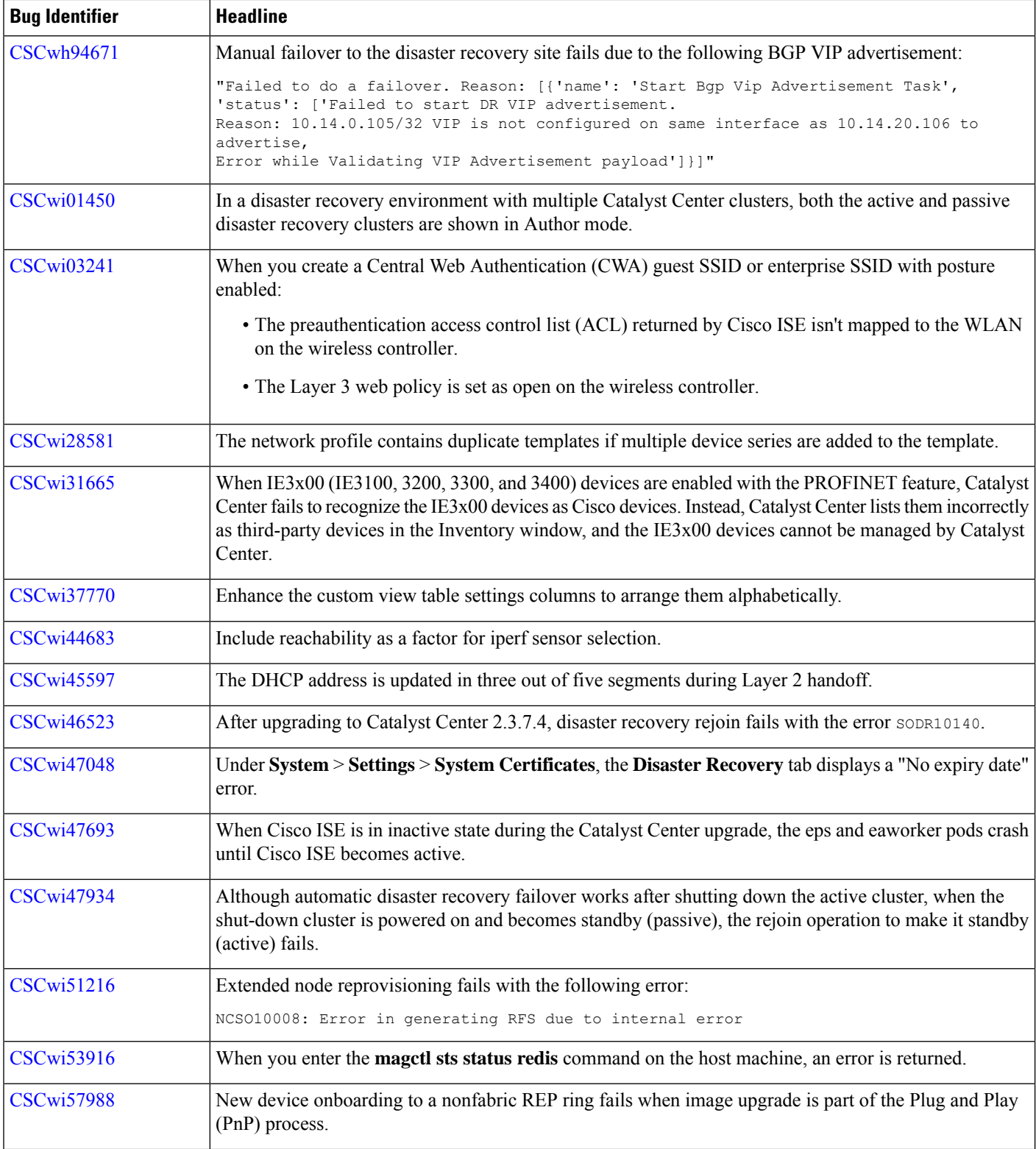

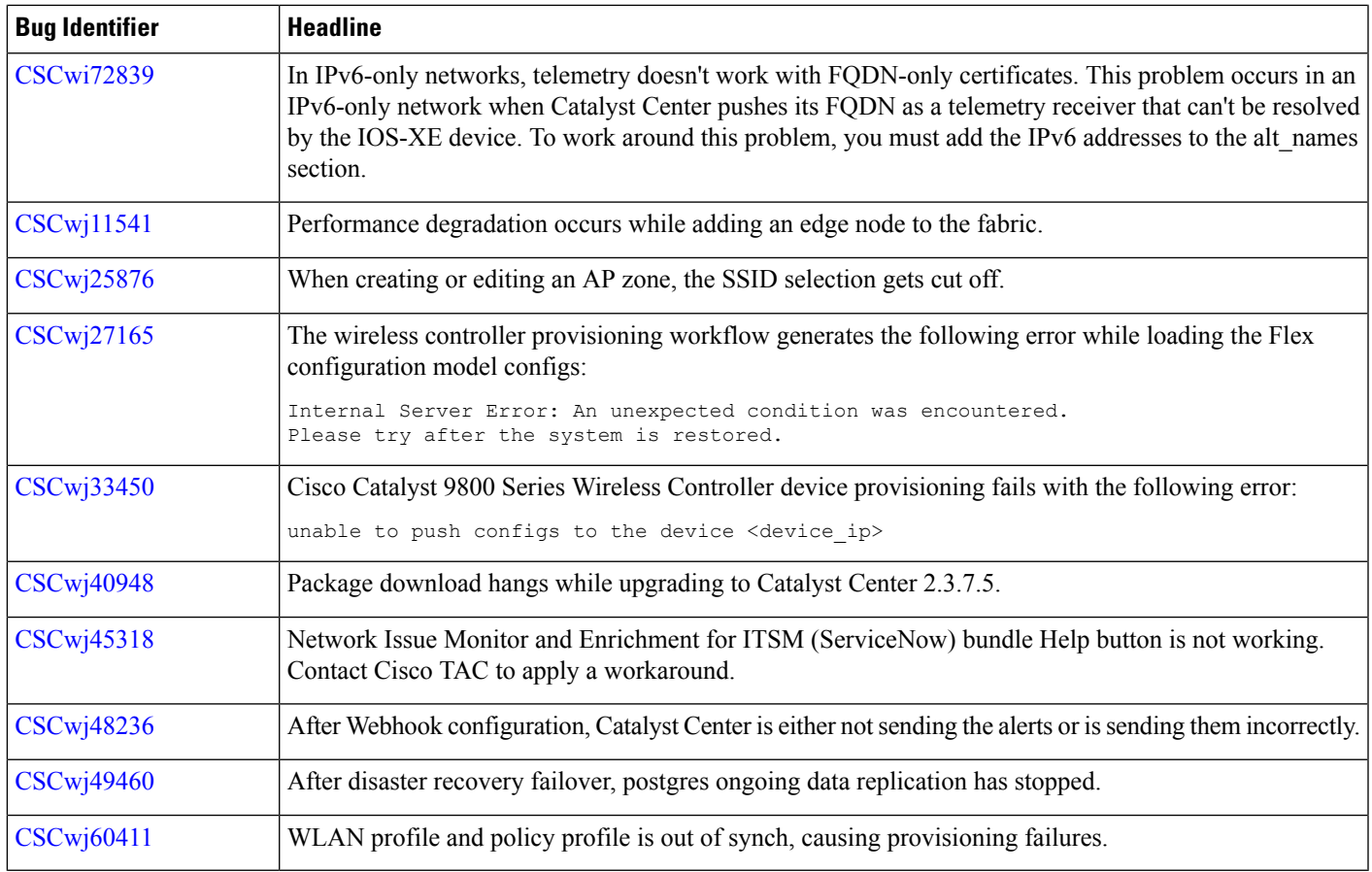

### <span id="page-40-0"></span>**Resolved Bugs**

#### **Catalyst Center 2.3.7.5**

The following table lists the resolved bugs in Catalyst Center, Release 2.3.7.5.

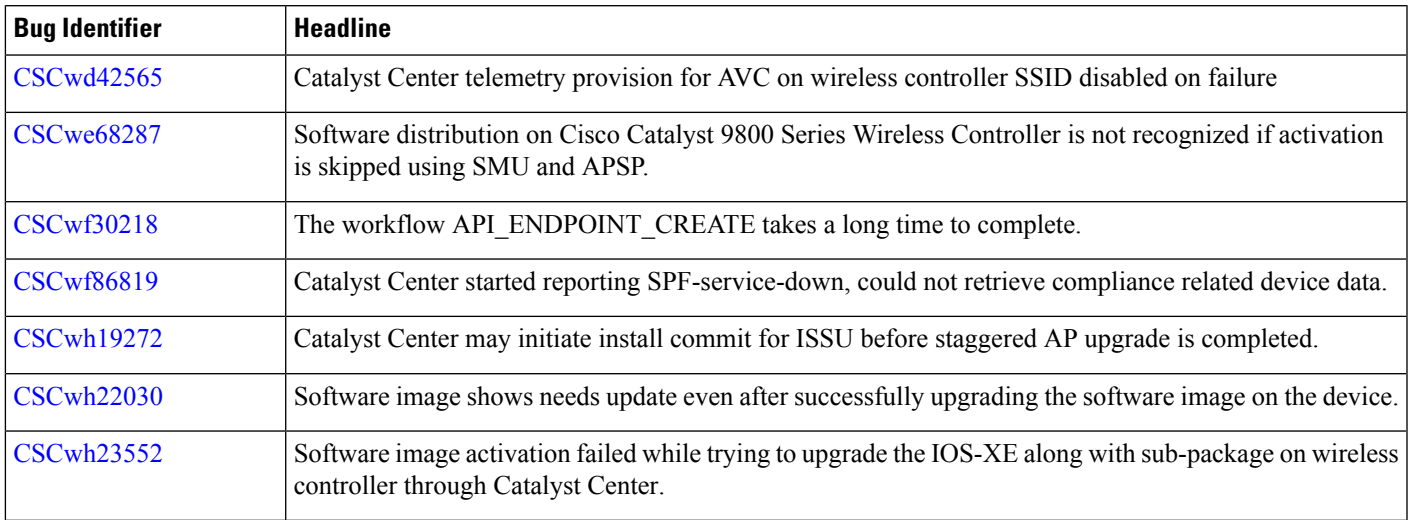

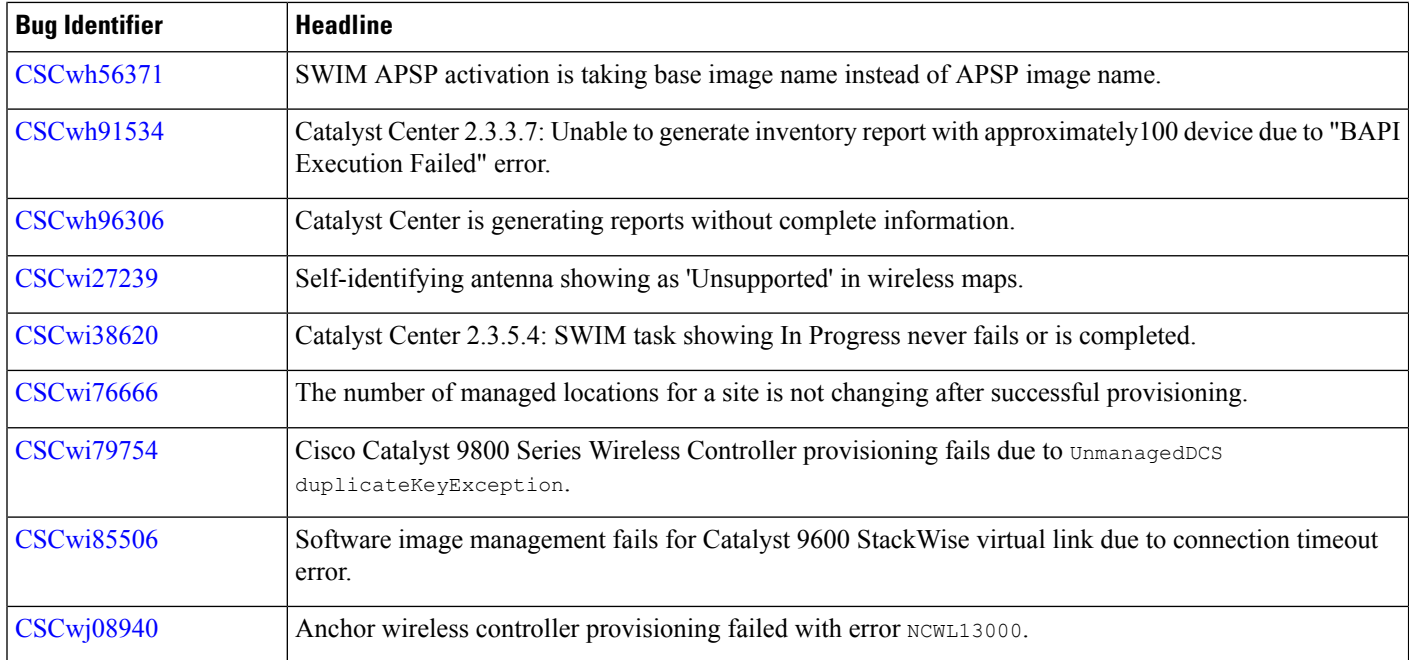

#### **Catalyst Center 2.3.7.4**

The following table lists the resolved bugs in Catalyst Center, Release 2.3.7.4.

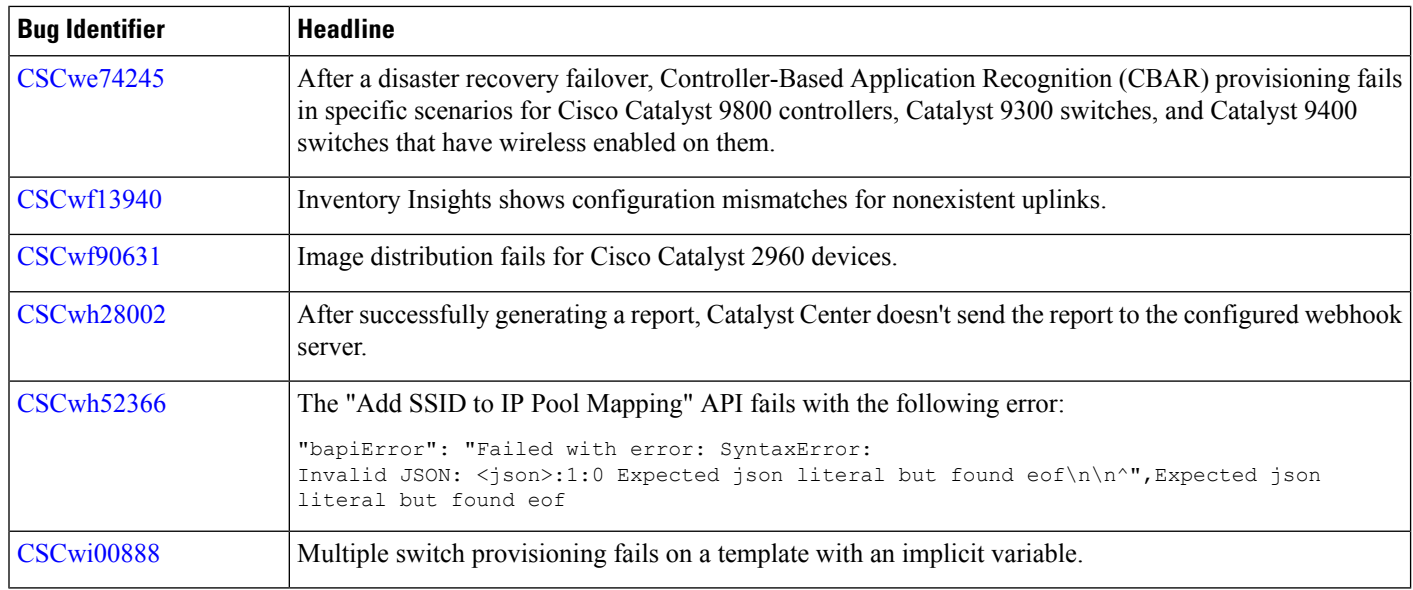

# **Communications, Services, and Additional Information**

- To receive timely, relevant information from Cisco, sign up at Cisco Profile [Manager](https://www.cisco.com/offer/subscribe).
- To get the business impact you're looking for with the technologies that matter, visit Cisco [Services.](https://www.cisco.com/go/services)
- To submit a service request, visit Cisco [Support.](https://www.cisco.com/c/en/us/support/index.html)
- To discover and browse secure, validated enterprise-class apps, products, solutions, and services, visit Cisco [DevNet](https://developer.cisco.com/site/marketplace/).
- To obtain general networking, training, and certification titles, visit [Cisco](http://www.ciscopress.com) Press.
- To find warranty information for a specific product or product family, access Cisco [Warranty](https://connectthedots.cisco.com/connectdots/serviceWarrantyFinderRequest?fl=wf) Finder.

### **Cisco Bug Search Tool**

Cisco Bug Search Tool (BST) is a gateway to the Cisco bug-tracking system, which maintains a comprehensive list of defects and vulnerabilities in Cisco products and software. The BST provides you with detailed defect information about your products and software.

### **Documentation Feedback**

To provide feedback about Cisco technical documentation, use the feedback form available in the right pane of every online document.

## **Related Documentation**

We recommend that you read the following documents relating to Catalyst Center.

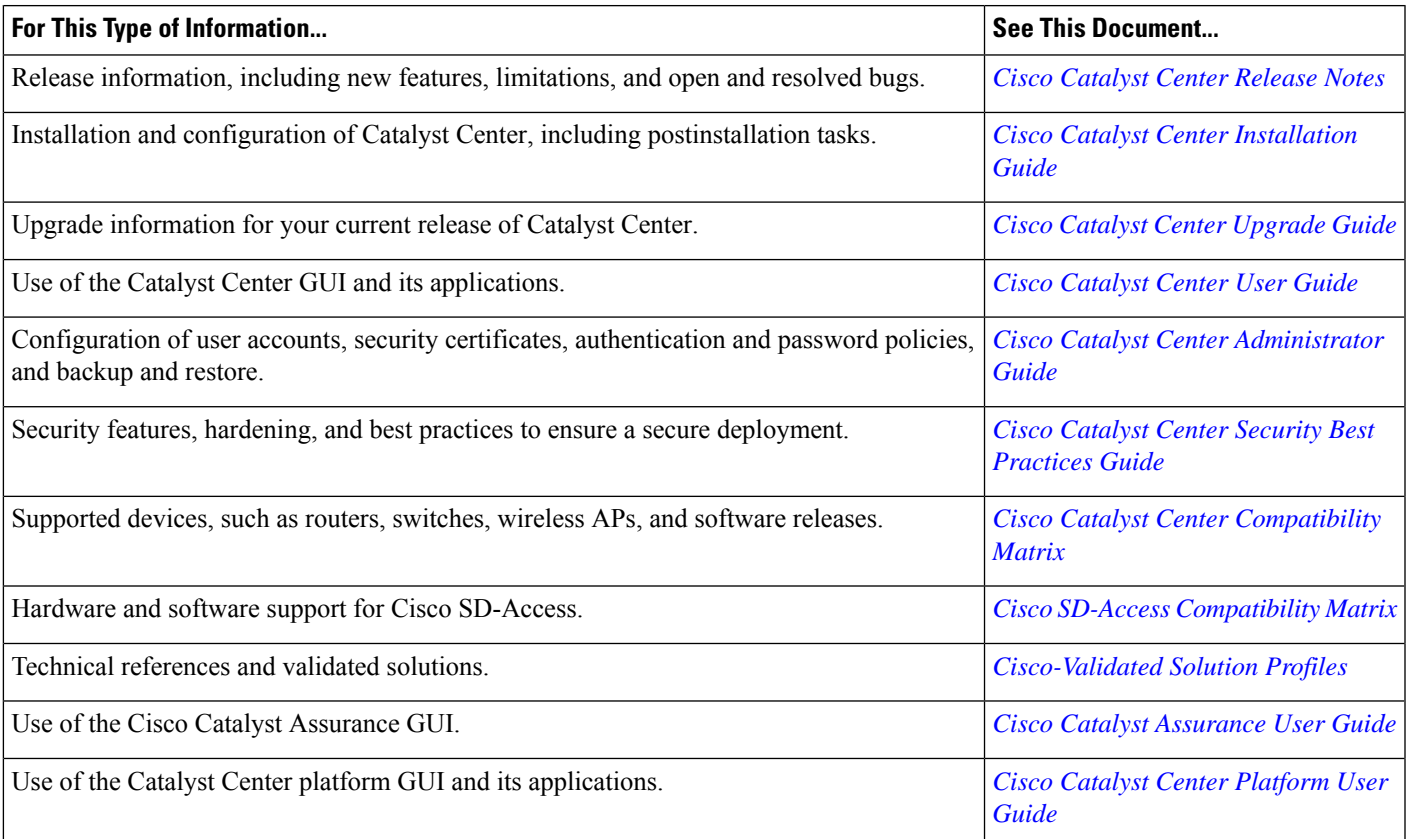

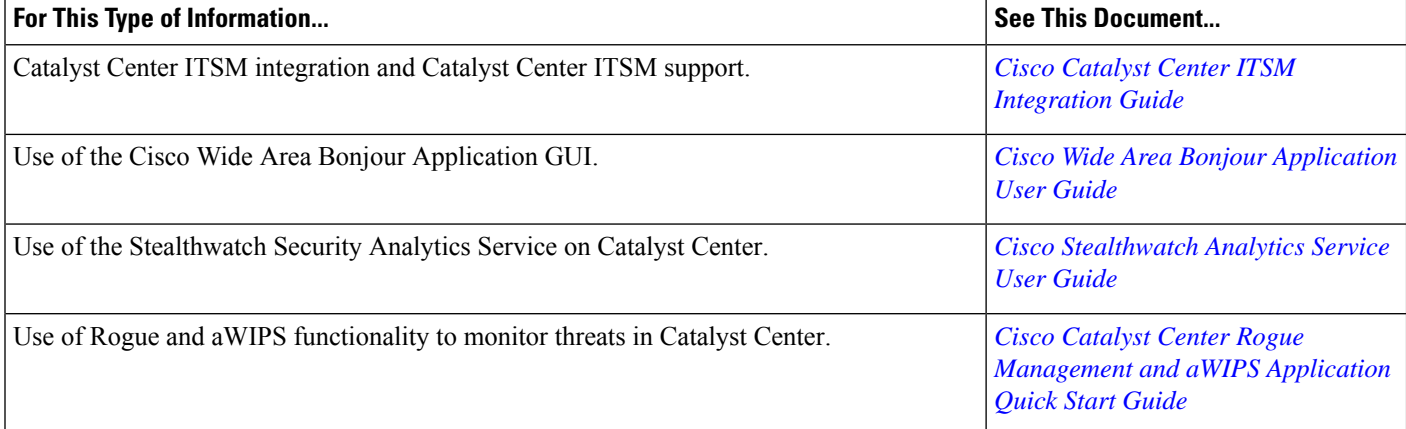

Cisco and the Cisco logo are trademarks or registered trademarks of Cisco and/or its affiliates in the U.S. and other countries. To view a list of Cisco trademarks, go to this URL: [https://www.cisco.com/c/en/us/about/legal/trademarks.html.](https://www.cisco.com/c/en/us/about/legal/trademarks.html) Third-party trademarks mentioned are the property of their respective owners. The use of the word partner does not imply a partnership relationship between Cisco and any other company. (1721R)

© 2023–2024 Cisco Systems, Inc. All rights reserved.